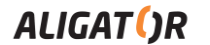

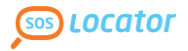

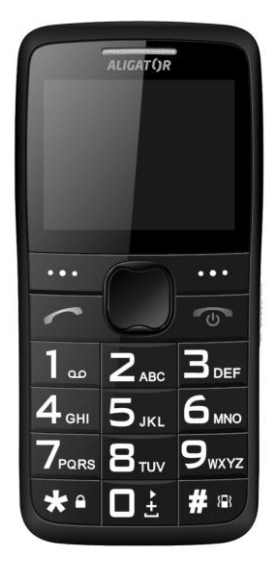

**A675 Návod k použití Návod na použitie Használati útmutató Bedienungsanleitung** Návod k použití telefonu ALIGATOR A675 s funkcí určení polohy SOS Locator

Návod na použitie mobilného telefónu s funkciou určenia polohy SOS Locator

ALIGATOR A675 mobiltelefon használati útmutató SOS lokátor helymeghatározó funkcióval

Bedienungsanleitung für Mobiltelefon ALIGATOR A675 mit der SOS Locator **Standortermittlungsfunktion** 

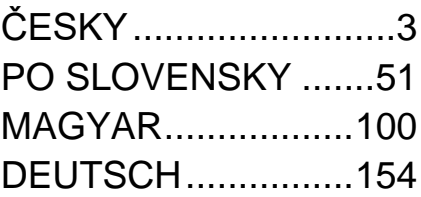

# **ČESKY**

# **Obsah**

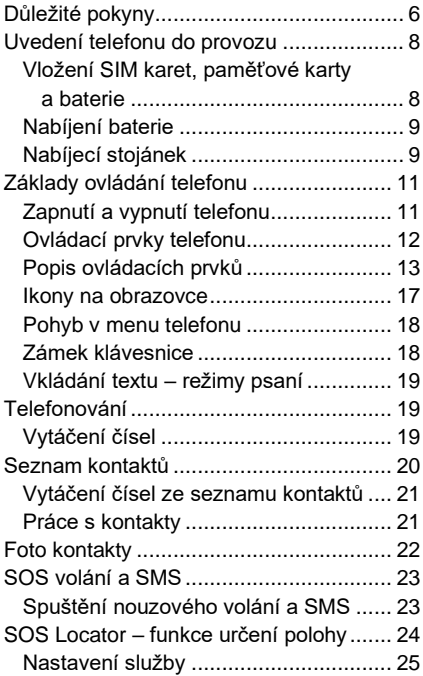

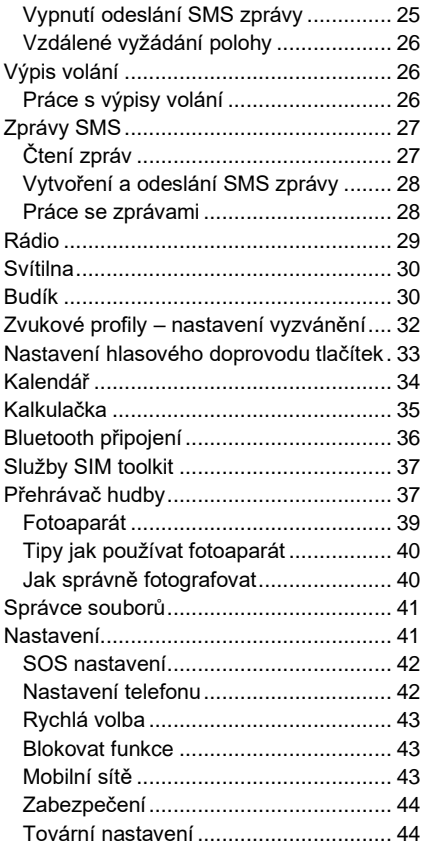

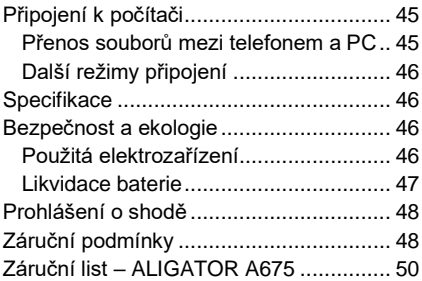

# <span id="page-5-0"></span>**Důležité pokyny**

Děkujeme Vám za zakoupení mobilního telefonu ALIGATOR. Prosíme, prostudujte si tento návod k použití Vašeho telefonu.

- Nezapínejte a nepoužívejte telefon v místech, kde je to zakázáno
- Nepoužívejte telefon během řízení vozidla
- Telefon nepoužíveite blízkosti osobních nebo lékařských či zdravotnických zařízení aniž budete mít potvrzení, že rádiové vysílání telefonu neovlivňuje jejich činnost.
- Mobilní telefon může ovlivňovat funkci kardiostimulátorů a jiných implantovaných přístrojů – poraďte se se svým lékařem ohledně jeho použití.
- Vždy vypněte telefon v letadle
- Nepoužíveite telefon u čerpací stanice pohonných hmot, vždy vypněte telefon v blízkosti výbušnin.
- Vždy používejte jen originální baterie dodané výrobcem. Nebezpečí zničení telefonu či dokonce exploze.
- Baterii nevhazujte do ohně ani ji nevystavujte teplotám nad +60°C hrozí nebezpečí výbuchu či požáru.
- SAR telefon splňuje předpisy pro max. vyzařování elektromagnetického záření.
- Při telefonování držte telefon alespoň 2,5cm od těla, snížíte tím množství el. mag. záření pohlceného vaším tělem.
- Zacházeite s telefonem a příslušenstvím opatrně, chraňte jej před pádem na zem, mechanickým poškozením, nečistotami a extrémními teplotami. Nikdy je nerozebírejte!
- Neumísťujte telefon popř. jeho držák do prostoru nad airbagem v automobilu.
- Uchovejte mimo dosah dětí a nedovolte jim, aby si s ním hrály. Obsahuje malé součásti, kterými by se mohly udusit nebo poranit.
- Další informace naleznete na adrese [http://www.aligator.cz](http://www.aligator.cz/)

# <span id="page-7-0"></span>**Uvedení telefonu do provozu**

## <span id="page-7-1"></span>**Vložení SIM karet, paměťové karty a baterie**

1. Zasuňte nehet do štěrbiny pod krytem baterie ve spodním rohu na zadní straně telefonu a opatrně kryt tahem sejměte.

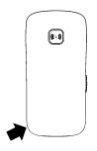

- 2. Do telefonu lze vložit dvě SIM karty. Jednu standardní velikosti a jednu velikosti Micro SIM. Pozice pro výchozí SIM kartu je označena nápisem SIM1. Vložte SIM karty (a také paměťovou kartu, pokud jí máte).
- 3. Vložte baterii. Tři kovové kontakty musí směřovat směrem ke spodní části telefonu. Baterie musí hladce zapadnout do úchytek v telefonu.
- 4. Nakonec nasaďte kryt baterie zpět. Kryt přiložte na zadní stranu telefonu a jemně zatlačte po jeho obvodu, dokud všechny západky nezapadnou na své místo.

**POZOR! Vypněte telefon a odpojte nabíječku při jakékoli manipulaci s baterií, pam. kartou či SIM kartou. Používejte jen originální baterie dodávané výrobcem telefonu!**

### <span id="page-8-0"></span>**Nabíjení baterie**

Ujistěte se, že baterie je vložena v telefonu. Připojte nabíječku ke konektoru MicroUSB na spodní straně telefonu. Nabíjení se po té spustí automaticky. Telefon lze nabíjet v zapnutém i vypnutém stavu. Stav nabití baterie je indikován na obrazovce telefonu.

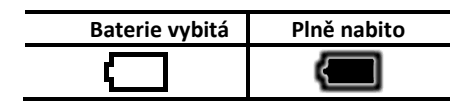

Telefon Vás sám upozorní zvukovým signálem a zprávou na obrazovce, když je baterie téměř vybitá. V takovém případě ji co nejrychleji nabijte.

## <span id="page-8-1"></span>**Nabíjecí stojánek**

Telefon lze také nabíjet ve stojánku (pokud je součástí dodávky, případně lze dokoupit samostatně).

- 1. Konektor nabíječky připojte ke konektoru na zadní straně dobíjecího stojánku a nabíječku připojte k zásuvce elektrické sítě.
- 2. Telefon vložte do stojánku. Pokud je to třeba, při vkládání opatrně pohněte telefonem zleva doprava či zepředu dozadu aby kontakty na spodní straně telefonu řádně dosedly na kontakty ve stojánku.

**Někdy se stane, že po úplném vybití baterie telefon nezačne nabíjet baterii po připojení nabíječky. V takovém případě ponechte telefon připojený k nabíječce několik hodin, dokud se baterie nezačne nabíjet.** 

K úplnému vybití baterie může dojít např. pokud zapomenete vypnout svítilnu telefonu. Svítilna totiž funguje i při vypnutém telefonu.

**Pozor!** Ponecháte-li dlouho baterii zcela vybitou, může dojít k jejímu zničení, které není kryto zárukou.

# <span id="page-10-0"></span>**Základy ovládání telefonu Zapnutí a vypnutí telefonu**

<span id="page-10-1"></span>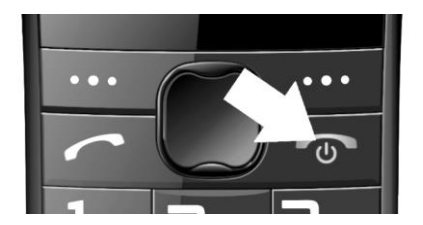

Pro **zapnutí** stiskněte a držte červené tlačítko dokud se telefon nezapne.

(Po zapnutí přístroje můžete být vyzváni k zadání kódu PIN, je-li zapnuta ochrana PIN kódem)

Pro **vypnutí** stiskněte červené tlačítko, a potvrďte vypínací dialog levým funkčním tlačítkem. Telefon se pak vypne.

Ujistěte se před zapnutím, že v telefonu je vložena baterie a že baterie je nabitá.

### <span id="page-11-0"></span>**Ovládací prvky telefonu**

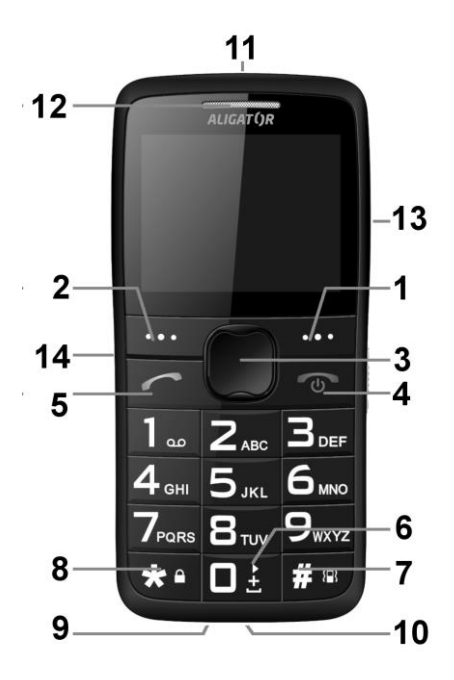

### <span id="page-12-0"></span>**Popis ovládacích prvků**

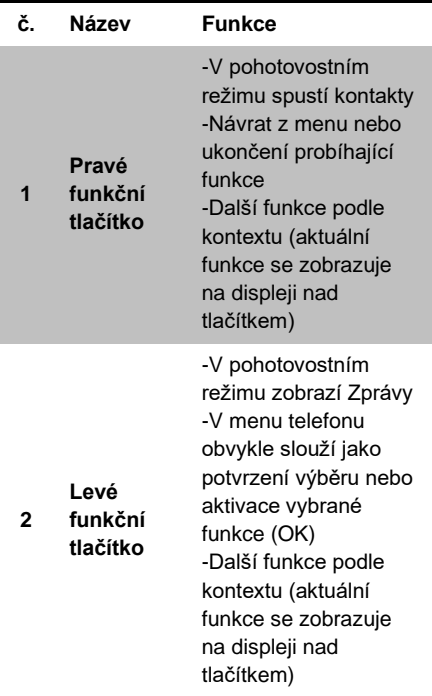

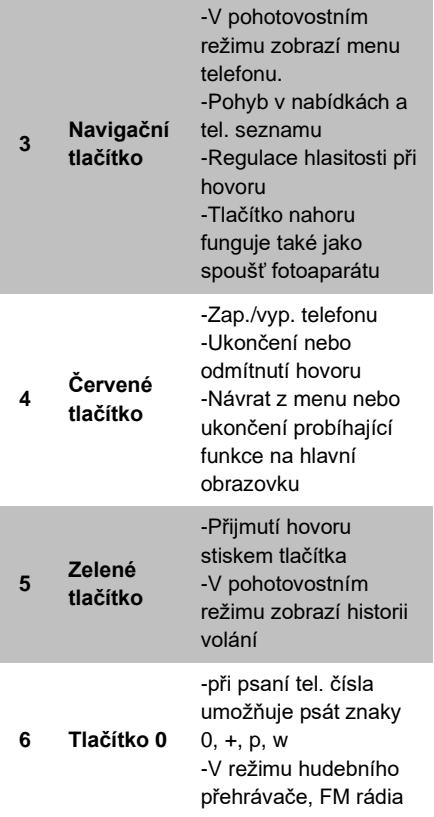

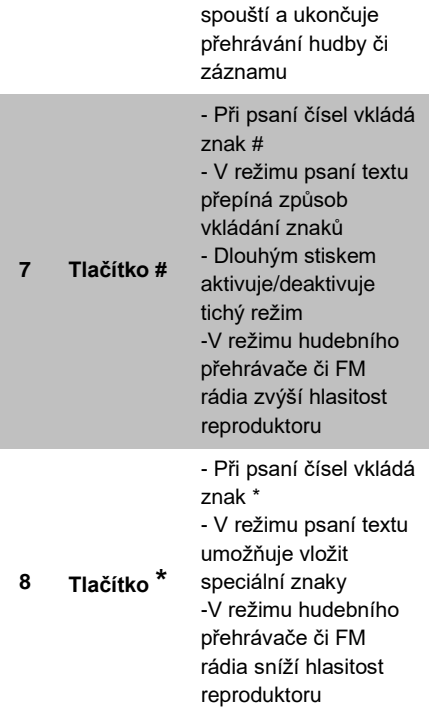

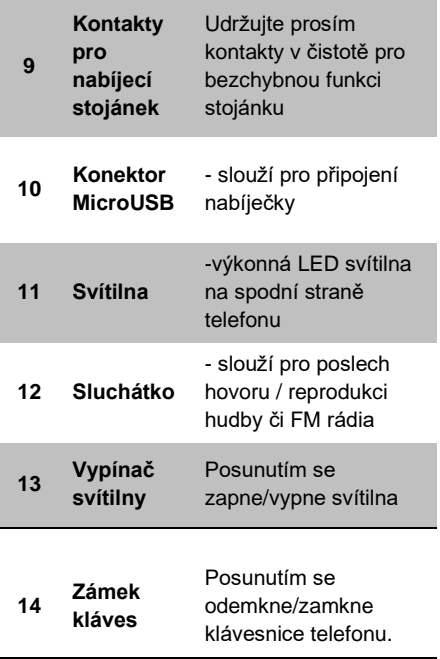

### <span id="page-16-0"></span>**Ikony na obrazovce**

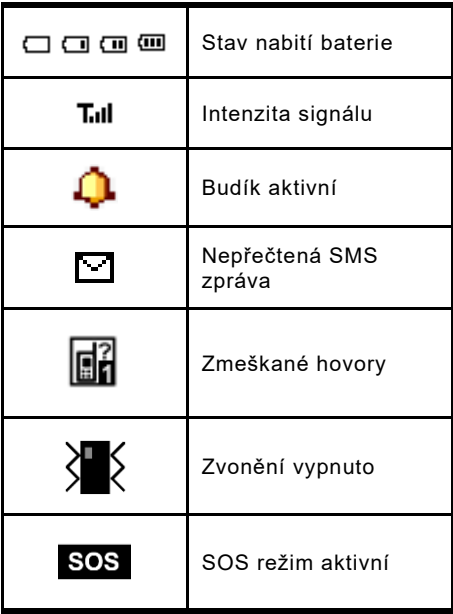

### <span id="page-17-0"></span>**Pohyb v menu telefonu**

Menu telefonu se aktivuje stiskem navigačního tlačítka **(3)**. Mezi jednotlivými položkami se pak vždy pohybujete pomocí navigačních tlačítek nahoru/dolů **(3)**.

**Potvrzení volby**, aktivace funkce či vstup do podmenu se obvykle provádí stiskem **levého tlačítka (2)**.

**Zrušení volby** nebo návrat zpět o jednu úroveň menu se obvykle provede stiskem **pravého tlačítka (1)**.

Význam obou tlačítek **(1)** i **(2)** je zpravidla uveden na displeji přímo nad tlačítky.

Stiskem červeného tlačítka lze zpravidla vyskočit z menu a vrátit se zpět do pohotovostního režimu.

Většina položek v menu je očíslována. Stiskem příslušného čísla můžete vybrat přímo položku s tímto číslem.

### <span id="page-17-1"></span>**Zámek klávesnice**

Telefon je vybaven zámkem klávesnice, který zabraňuje nechtěnému stisku tlačítka např. při nošení v kapse. Klávesnice se po stanovené době nečinnosti zamkne automaticky.

**Pro ruční zamčení klávesnice** posuňte boční přepínač **(14),** do polohy dolů

**Pro odemčení klávesnice** posuňte boční přepínač **(14),** směrem nahoru

### <span id="page-18-0"></span>**Vkládání textu – režimy psaní**

Pomocí tlačítka # **(7)** lze při psaní textů přepínat režim způsobu vkládání znaků. K dispozici je řada režimů, podle množství jazyků instalovaných v telefonu.

Speciální znaky lze vkládat po stisku tlačítka \* **(8)**. Pomocí navigačního tlačítka **(3)** vyberte příslušný znak a potvrďte levým tlačítkem OK **(2)**. Znak se vloží do textu.

# <span id="page-18-1"></span>**Telefonování**

## <span id="page-18-2"></span>**Vytáčení čísel**

Pomocí klávesnice telefonu zadejte požadované číslo a po té stiskněte zelené

tlačítko **(5)**. Po stisku telefon vytočí zadané číslo. (Pokud máte aktivní obě SIM, po zmáčknutí zeleného tlačítka, budete vyzváni k volbě SIM)

Pokud jste se při zadávání spletli, stačí stisknout pravé tlačítko "Smazat" (1) a poslední číslice se vymaže. Pokud chcete smazat celé číslo, stiskněte červené tlačítko **(4)**, celé číslo se vymaže.

- **Pro přijetí** příchozího hovoru stiskněte zelené tlačítko **(5)**.
- **Chcete-li hovor odmítnout**, stiskněte červené tlačítko **(4)**.
- **Hlasitost** upravíte během hovoru navigačními tlačítky nahoru/dolů **(3)**.
- Pro **hlasitý poslech** (hands free) stiskněte během hovoru pravé tlačítko ZapRep **(1)**.

## <span id="page-19-0"></span>**Seznam kontaktů**

Do telefonu můžete uložit telefonní čísla a přiřadit k nim jména. Kontakty mohou být uloženy buď na SIM kartách nebo v paměti telefonu.

### <span id="page-20-0"></span>**Vytáčení čísel ze seznamu kontaktů**

Nejjednodušším způsobem zobrazení seznamu, je stisknutí pravého tlačítka **(1)**. Nyní můžete zadat první písmeno jména, které hledáte. Po té okamžitě naskočí seznam kontaktů, řazený podle jmen abecedně.

Pomocí tlačítek nahoru a dolů vyberte kontakt, který chcete volat a stiskněte zelené tlačítko **(5)** pro volání.

Při prohlížení seznamu se u každého kontaktu objeví ikona telefonu **B**. ie-li kontakt uložen v paměti telefonu. Je-li uložen na SIM kartě, objeví se ikona karty 6

### <span id="page-20-1"></span>**Práce s kontakty**

V hlavním menu telefonu zvolte **Kontakty.**  Stiskněte levé tlačítko Volby **(2).** Nyní máte několik možností:

- 1. **Zobrazit** zobrazí detail vybraného kontaktu
- 2. **Poslat SMS**  odešle na kontakt SMS
- 3. **Volat**  vytočí vybraný kontakt
- 4. **Upravit**  umožní upravit vybraný kontakt
- 5. **Smazat**  smaže vybraný kontakt
- 6. **Kopírovat**  zkopíruje vybraný kontakt
- 7. **Přesunout**  přesune kontakt z/do paměti telefonu/SIM karty
- 8. **Nastavení**  pokročilá nastavení, např. místo pro ukládání kontaktů, informace o paměti, hromadné kopírování, přesouvání a mazání kontaktů.

# <span id="page-21-0"></span>**Foto kontakty**

Tato funkce umožňuje k osmi vybraným kontaktům uložit fotografie. Po stisku tlačítka dolů **(3)** na hlavní obrazovce jsou tyto kontakty zobrazeny na obrazovce a je možné je snadno vytočit stiskem čísla, které je zobrazeno u každé fotografie.

Pro nastavení foto kontaktů:

- 1. Zvolte **Kontakty->Foto kontakty,**
- 2. tlačítky nahoru/dolů (3) zvolte kontakt, který chcete nastavit,
- 3. Stiskněte levé tlačítko Upravit **(2)**
- 4. Nastavte jméno, tel. číslo, obrázek a vyzvánění

# <span id="page-22-0"></span>**SOS volání a SMS**

### <span id="page-22-1"></span>**Spuštění nouzového volání a SMS**

Stiskněte tlačítko SOS na zadní straně telefonu. Spustí se zvukový alarm a telefon začne postupně automaticky vytáčet přednastavená čísla ze seznamu, dokud se mu nepodaří na některé dovolat. Telefon zopakuje volání na všechna čísla celkem maximálně 3x.

Telefon také odešle na přednastavená čísla SMS zprávu s přednastaveným textem (pro nastavení zvolte v menu **Nastavení->SOS funkce ->SOS SMS**). Po té setrvá v tzv. nouzovém režimu. V tomto nouzovém režimu bude telefon automaticky přijímat příchozí hovory a automaticky aktivuje funkci handsfree – hlasitý poslech.

Chcete-li spuštěné SOS volání a alarm po stisku SOS tlačítka **deaktivovat**, stačí jen opětovně stisknout a **přidržet SOS tlačítko na zadní straně telefonu.** 

SOS funkce je dostupná jen, je-li povolena v nastavení a jsou-li nastavena telefonní čísla, na která má telefon automaticky

odeslat zprávu a zavolat. Pro nastavení zvolte v menu:

**Nastavení->SOS funkce.**

# <span id="page-23-0"></span>**SOS Locator – funkce určení polohy**

Váš telefon je vybaven speciální funkcí, která umožňuje určit polohu telefonu po stisku SOS tlačítka a odeslat jí příjemcům pomocí SMS v podobě odkazu na zobrazení v mapě – pokud tedy příjemce používá běžný telefon s internetovým prohlížečem, stačí jen "kliknout" na tento odkaz a zobrazí se mu mapa s vyznačením polohy telefonu.

Poloha je určována na základě zaměření v síti operátora, přesnost je přitom závislá na hustotě sítě v dané poloze, např. ve městech může být poloha určena s přesností na desítky až několik málo stovek metrů, mimo zástavbu však zpravidla přesnost zaměření klesá.

**Tato služba je poskytována zcela bez záruky, na vlastní nebezpečí uživatele a správnost výsledků ani dostupnost** 

**služby není nijak garantována dodavatelem telefonu, operátorem, ani poskytovatelem mapových podkladů a poskytování služby může být i bez upozornění kdykoliv ukončeno.**

### <span id="page-24-0"></span>**Nastavení služby**

Pro správnou funkci služby není třeba nic nastavovat. Zpráva SMS s polohou je odeslána vždy po aktivaci SOS tlačítka. Je však možné nadefinovat ještě text další zprávy, např. "Jsem v nebezpečí, ozvěte se mi prosím". Pokud nechcete zbytečně odesílat dvě zprávy, ponechte text prázdný – v takovém případě se odešle jen SMS zpráva s textem "SOS" a odkazem na polohu v mapě.

- 1. Zvolte v menu: **Nastavení->SOS funkce-> SOS SMS**
- 2. Zadejte text další zprávy nebo ponechte pole prázdné.

### <span id="page-24-1"></span>**Vypnutí odeslání SMS zprávy**

Je možné odesílání zpráv po aktivaci SOS tlačítka vypnout. Zvolte v menu:

#### 1. **Nastavení->SOS funkce-> Odesílat SOS SMS**

2. Vyberte zap. / vyp.

## <span id="page-25-0"></span>**Vzdálené vyžádání polohy**

Pomocí speciální ovládací SMS mohou Vaši blízcí na dálku ziistit Vaši polohu.

Stačí, aby na Váš telefon ALIGATOR odeslali příkaz pomocí SMS zprávy s textem **SOSLOCATOR**. Váš telefon ALIGATOR jim po té odpoví odesláním Vaší aktuální polohy pomocí SMS zprávy.

*Důležité: Váš telefon bude odpovídat a zasílat polohu pouze na SMS zprávy odeslané z čísel, která jsou uložena pro nouzové volání.* 

# <span id="page-25-1"></span>**Výpis volání**

Při základní obrazovce stiskněte zelené tlačítko – zobrazí se seznam posledních hovorů. Telefon uchovává v paměti výpis posledních odchozích, přijatých a zmeškaných hovorů.

## <span id="page-25-2"></span>**Práce s výpisy volání**

V hlavním menu telefonu zvolte **Výpis hovorů.** 

# <span id="page-26-0"></span>**Zprávy SMS**

Váš telefon může přijímat a odesílat textové zprávy SMS. Na novou zprávu, kterou obdržíte, budete upozorněni symbolem s číslem SIM na obrazovce telefonu. Máte-li novou, dosud nepřečtenou zprávu, objeví se na obrazovce upozornění. Chcete-li si zprávu přímo prohlédnout, stačí stisknout levé tlačítko **(2)** a zpráva se zobrazí. Chcete-li prohlížení zprávy ponechat na později, stiskněte pravé tlačítko **(1)**. Později si ji můžete přečíst: **Zprávy-> Doručené**

Nepřečtená zpráva je označena obrázkem uzavřené obálky, přečtená zpráva je označena symbolem otevřené obálky.

# <span id="page-26-1"></span>**Čtení zpráv**

Při prohlížení zpráv můžete stiskem levého tlačítka "Volby" **(2)** zobrazit nabídku obsahující následující funkce:

- 1. **Zobrazit** zobrazí vybranou zprávu.
- 2. **Odpovědět** otevře okno pro vytvoření odpovědi pomocí SMS zprávy. Již nemusíte vyplňovat číslo adresáta – je automaticky převzato číslo odesilatele příchozí zprávy.
- 3. **Volat**  vytočí číslo odesilatele zprávy
- 4. **Přeposlat** umožňuje přeposlat zprávu jinému adresátovi.
- 5. **Smazat**  vymaže prohlíženou zprávu z paměti telefonu
- 6. **Smazat vše**  smaže všechny zprávy ze složky

### <span id="page-27-0"></span>**Vytvoření a odeslání SMS zprávy**

- 1. Zvolte v menu: **Zprávy-> Napsat**
- 2. Zadejte text zprávy. Pomocí tlač. **#(7)** můžete přepínat malá písmena/velká písmena /číslice, pomocí **\*(8)** pak lze zadat speciální symboly.
- 3. Stiskněte levé tlač. "Volby" **(2)** a zvolte **Odeslat.** Můžete zadat tel. číslo nebo ho vybrat ze seznamu kontaktů.
- 4. Pokračujte stiskem levého tlačítka "Volby" a vyberte opět Odeslat.
- 5. Pokud máte aktivní obě SIM, budete vyzváni k volbě SIM

### <span id="page-27-1"></span>**Práce se zprávami**

V hlavním menu telefonu zvolte **Zprávy.**  Nyní máte několik možností:

1. **Napsat zprávu**–vytvoření a odeslání nové SMS

- 2. **Doručené** –přijaté zprávy
- 3. **Koncepty** zprávy uložené k pozdější práci
- 4. **Neodeslané** zprávy, které se nepodařilo odeslat
- 5. **Odeslané**  odeslané zprávy
- 6. **Šablony**  oblíbené vzory zpráv
- 7. **Nastavení SMS** umožňuje nastavit číslo SMS centra, doručenky, úložiště apod.

# <span id="page-28-0"></span>**Rádio**

Váš telefon je vybaven radiopřijímačem pro pásmo FM. Zvolte v menu: **FM Rádio** 

Příjem rádia můžete vylepšit připojením sluchátek (nejsou standardní součástí dodávky) – slouží jako anténa. Rádio ale funguje i bez nich.

- 1. Hlasitost nastavíte stiskem tlačítek \* a #.
- 2. Frekvenci můžete měnit pomocí navigačních tlačítek **(3)**
- 3. Opakovaným stiskem tlačítka 0 **(6)** můžete vypnout/ zapnout zvuk.

Stiskem levého tlačítka **(2)** zobrazíte nabídku FM rádia:

- **1. Seznam stanic –** zobrazí seznam uložených frekvencí (s možností úpravy)
- **2. Zadat frekvenci –** umožňuje zadat frekvenci číselně
- **3. Auto ladění –** automaticky prohledá pásmo a nalezené stanice nastaví do seznamu stanic.
- **4. Nastavení**  umožňuje zapnout či vypnout přehrávání na pozadí, popř, další volby.

# <span id="page-29-0"></span>**Svítilna**

Svítilnu zapnete pomocí přepínače **(13)** na boku telefonu.

# <span id="page-29-1"></span>**Budík**

Telefon je vybaven možností až pěti nezávislých budíků, z nichž každý může být nastaven samostatně. U budíku je možné nastavit opakování, je možné definovat konkrétní dny, kdy má zvonit apod.

1. Zvolte v menu: **Budík**

- 2. Zobrazí seznam pěti možných budíků.
- 3. Pomocí navigačních tlačítek **(3)** vyberte, který budík chcete upravit a stiskněte levé tlačítko "Upravit" (2).

Nyní se zobrazí možnosti nastavení budíku. Mezi jednotlivými možnostmi lze přepínat pomocí navigačních tlačítek nahoru/dolů, hodnoty lze měnit pomocí navigačních tlačítek vlevo/vpravo **(3)** nebo pomocí klávesnice. Nastavení ukončíte stiskem levého tlačítka "Uložit" **(2)**.

Význam jednotlivých nastavení budíku viz tabulka:

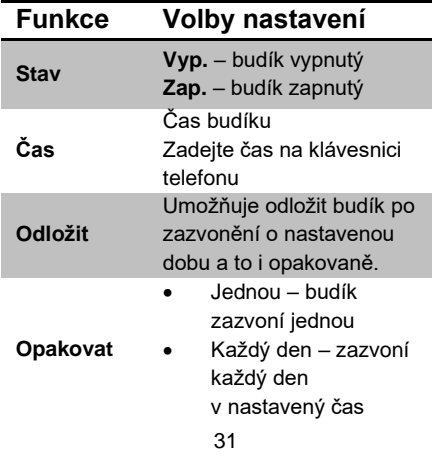

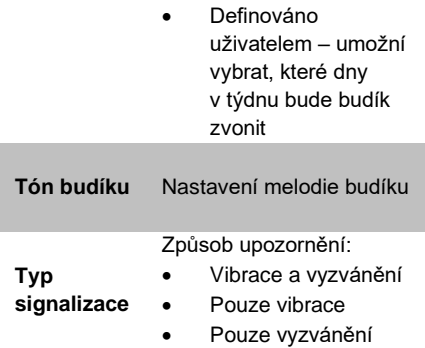

# <span id="page-31-0"></span>**Zvukové profily – nastavení vyzvánění**

Telefon Vám umožňuje nastavit různé druhy vyzvánění včetně vibračního, různé melodie, zvuky a také hlasitost těchto zvuků. K dispozici je několik profilů:

- **Hlavní** základní profil pro běžné použití
- **Tichý**  všechny zvuky jsou ztlumeny, vibrace zapnuta
- **Schůzka**  zvuky jsou ztlumeny, vibrace zapnuta
- **Venku** zvuky jsou přednastaveny na vyšší hlasitost

Profily si můžete přizpůsobit. Vyzvánění pak snadno rychle přepnete prostým přepnutím profilu.

Pro přepnutí profilu zvolte v hlavním menu **Nastavení-> Zvukové profily**, vyberte požadovaný profil, stiskněte levé tlačítko "Volby" **(2)** a zvolte **Aktivovat**.

Pro změnu nastavení profilu zvolte v hlavním menu **Nastavení-> Zvukové profily**, vyberte požadovaný profil, stiskněte levé tlačítko "Volby" **(2)** a zvolte **Přizpůsobit**. Nyní můžete měnit nastavení vyzvánění a dalších zvuků.

# <span id="page-32-0"></span>**Nastavení hlasového doprovodu tlačítek**

V rámci jednotlivých profilů lze nastavit m.j. také zvuky při stisku tlačítek. Standardně je nastaven tzv. hlasový doprovod – telefon lidským hlasem vysloví číslici odpovídající stisknutému tlačítku. Funkci lze vypnout či nastavit jiné tóny při stisku tlačítek:

1. Zvolte v hlavním menu **Nastavení-> Zvukové profily**, vyberte požadovaný profil, stiskněte levé tlačítko **Volby (2)** a zvolte **Přizpůsobit**.

- 2. Zvolte hodnotu pod položkou **Klávesnice,** stiskněte levé tlačítko **Volby (2)**
- 3. Zvolte **..Změnit**" a vyberte požadovaný tón klávesnice, po té znovu **Volby (2)** a zvolte **Uložit**.

# <span id="page-33-0"></span>**Kalendář**

Umožňuje zobrazit a prohlížet kalendář po měsících či týdnech a zároveň si ke každému dni poznamenat událost s možností připomenutí. Zvolte v menu: **Organizér ->Kalendář**

Po kalendáři se lze pohybovat pomocí navigačních tlačítek **(3)**

Pro více možností stiskněte levé tlačítko **Volby (2)**, zobrazí se nabídka:

- 1. **Zobrazit** zobrazí uložené události pro vybraný den
- 2. **Zobrazit vše**  zobrazí všechny uložené události
- 3. **Přidat** umožní přidat novou událost
- 4. **Smazat událost**  umožní smazat události
- 5. **Přejít na datum**  přejde na zadané datum
- 6. **Jít na dnešní datum** přejde na dnešní datum
- 7. **Zobrazit týden** zobrazí týden

# <span id="page-34-0"></span>**Kalkulačka**

Telefon obsahuje jednoduchou a praktickou kalkulačku. Zvolte v menu: **Organizér ->Kalkulačka**

#### **Ovládání**

Pomocí klávesnice se zadávají čísla, Desetinná čárka se zadává stiskem tlačítka **#.**

Pomocí navigačních tlačítek se vybírá požadovaná operace **+,-,/,x,=.**

#### **Příklad:**

Spočítejte 100 + 200

- 1. Zvolte v menu: **Kalkulačka**
- 2. Zadejte na klávesnici **100**
- 3. Pomocí navigačních tlačítek **(3)** zvolte symbol **+**
- 4. Zadejte na klávesnici **200**
- 5. Stiskněte levé tlačítko "Ok" **(2)**
- 6. Zobrazí se výsledek

Kalkulačku ukončíte stiskem červeného tlačítka **(4)**.

# <span id="page-35-0"></span>**Bluetooth připojení**

Bluetooth je moderní systém, který umožňuje bezdrátově propojit různá zařízení, např. bezdrátové handsfree a telefon, telefon a počítač či dva telefony mezi sebou.

Je možné přenášet zvuk hovoru či odesílat soubory nebo přijímat soubory z jiného zařízení.

Zvolte v menu: **Organizér->Bluetooth**

K dispozici jsou položky:

- 1. **Zap/Vyp** zapnutí/vypnutí Bluetooth vysílače/přijímače
- 2. **Viditelnost** zapnutí/vypnutí viditelnosti telefonu pro ostatní Bluetooth zařízení
- 3. **Má zařízení** seznam zařízení bezdrátově připojených či spárovaných s telefonem
- 4. **Hledat audio zařízení** umožňuje vyhledat ostatní zařízení v okolí
- 5. **Mé jméno**  jméno, pod kterým se Váš telefon identifikuje ostatním zařízením
- 6. **Rozšířené** nastavení speciálních parametrů pro Bluetooth připojení – např. úložiště pro přijaté soubory

## **Služby SIM toolkit**

Zvolte v menu: **Organizér->SIM toolkit** pro mobilní bankovnictví, jízdní řády a další SIM služby Vašeho operátora.

## **Přehrávač hudby**

Umožňuje přehrávat hudební soubory, např. typu MP3. Zvolte v menu: **Audiopřehrávač**

Přehrávání lze spustit/zastavit stiskem tlačítka **0 (6)**. Mezi jednotlivými skladbami lze přepínat pomocí navigačních tlačítek doleva/doprava **(3)**. Hlasitost nastavíte pomocí tlačítek **\* (8) /** # **(7).**

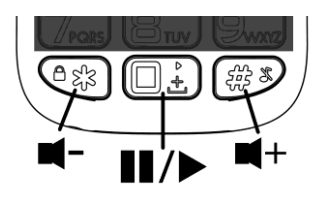

Pro úspěšné nastavení audio přehrávače postupujte následovně:

- 1. Umístěte hudební soubory do složky **My Music** na paměťovou kartu (nebo do telefonu). Možná ji na paměťové kartě budete muset vytvořit.
- 2. Zapněte audio přehrávač.
- 3. Stiskněte levé tlačítko **Seznam (2).**
- 4. Stiskněte tlačítko **Volby**.
- 5. Zvolte **Obnovit seznam**
- 6. Pomocí tlačítka "Zpět" se vraťte do hlavní obrazovky audio přehrávače.

Hudební soubory budou potom automaticky přidány do seznamu skladeb pro přehrávání. Chcete-li přidat do seznamu přehrávání i další složky:

- 1. Stiskněte tlačítko "**Seznam**"
- 2. Stiskněte tlačítko "**Volby**".
- 3. Zvolte **Nastavení**
- 4. Zvolte **Auto seznam**
- 5. Zvolte **Vyp.**
- 6. Stiskněte levé tlačítko **Uložit (2).**
- 7. Nyní stiskněte opět tlačítko "**Volby"**.
- 8. Zvolte **Přidat**
- 9. Vyberte složku, kterou chcete přidat, stiskněte tlačítko **Volby** a zvolte položku **Zvolit**

Pokud chcete soubory nahrávat přímo do telefonu, připojte telefon k počítači micro USB kabelem (nemusí být standardní součástí dodávky) a zvolte "Velkokapacitní paměťové zařízení". Pokud je vložena paměťová karta, objeví se jako vyměnitelný disk.

**POZOR! Vyžaduje použití operačního systému Windows 2000, XP, Vista, 7 a vyšší!**

### **Fotoaparát**

.

Čočka fotoaparátu je umístěna na zadní straně telefonu.

#### Pro zapnutí zvolte v menu: **Fotoaparát**

Po aktivaci fotoaparátu lze snímky pořizovat stiskem tlačítka nahoru **(3)**.

Pořízený snímek se zobrazí na obrazovce. Chcete-li pokračovat ve fotografování, stiskněte pravé tlačítko "Zpět"**(1)**. Stiskem levého tlačítka "Volby"**(2)** můžete snímek buď smazat nebo odeslat pomocí rozhraní Bluetooth.

Pro ukončení fotoaparátu stiskněte červené tlačítko **(4)**.

## **Tipy jak používat fotoaparát**

Rozlišení (velikost) výsledného snímku lze volit v nastavení obrazu, které aktivujete stiskem levého tlačítka **Volby (2)**. Podle toho, jak chcete snímek použít, máte na výběr možnosti:

- **160x128**  vhodné pro tapetu telefonu či prohlížení a uchování v telefonu (zabírá nejméně místa v paměti)
- **320x240, 640x480, 220x176** nelze použít tapetu telefonu, vhodné pro prohlížení na počítači (zabírá více místa, použijte paměťovou kartu)

### **Jak správně fotografovat**

1. Uchopte pevně telefon, namiřte na scénu a po té stiskněte spoušť - tlačítko **nahoru (3)**.

- 2. Ozve se zvuk spouště, který oznamuje zahájení snímání
- 3. Když je dokončeno snímání objeví se snímek na obrazovce telefonu

*POZOR! Máte-li nastaveno vyšší rozlišení, snímání může několik okamžiků trvat, vydržte tedy po stisku spouště nehybně. V opačném případě by mohlo dojít k rozmazání snímku.*

Snímky lze ukládat do paměti telefonu nebo na paměťovou kartu. Vždy doporučujeme použít paměťovou kartu, neboť do paměti telefonu se vejde jen velmi málo snímků.

## **Správce souborů**

#### Zvolte v menu: **Organizer -> Správce souborů**

Otevře správce souborů (průzkumníka). Umožňuje procházet složky a otevírat či prohlížet soubory uložené na paměťové kartě nebo v telefonu.

## **Nastavení**

Pro nastavení základních vlastností zvolte V hlavním menu telefonu **Nastavení.** Nyní máte několik možností nastavení.

## **SOS nastavení**

Zvolte v menu: **Nastavení->SOS funkce** Umožňuje nastavit a zapnout/vypnout SOS funkce telefonu:

- 1. **Stav** Zapne/vypne SOS funkci
- 2. **SOS čísla** nastaví až pět čísel, na která bude telefon po aktivaci SOS tlačítka odešle nouzovou SMS a pokusí se na ně dovolat.
- 3. **Odesílat SOS SMS**  umožňuje zapnout/vypnout odesílání nouzových SMS zpráv po stisku SOS tlačítka.
- 4. **SOS SMS** nastavení textu nouzové SMS
- 5. **Siréna**  určuje zda se po stisku SOS tlačítka spustí siréna

### **Nastavení telefonu**

Zvolte v menu: **Nastavení->Telefon** Umožňuje nastavit základní parametry telefonu:

- 1. **Čas a datum** Nastavení času, data a časové zóny
- 2. **Jazyk** Nastavení jazyka menu telefonu
- 3. **Preferovaný způsob vkládání** Nastavení výchozího režimu vkládání znaků
- 4. **Displej** Nastavení tapety a podsvícení LCD

### **Rychlá volba**

Zvolte v menu: **Nastavení-> Rychlá volba** Umožňuje zapnout/vypnout a nastavit rychlou volbu (rychlé vytáčení uložených čísel pomocí dlouhého stisku některého z tlačítek klávesnice)

Čísla pro volání lze přiřadit tlačítkům s číslicemi 2 až 9

### **Blokovat funkce**

#### Zvolte v menu: **Nastavení-> Blokovat funkce**

Umožňuje zablokovat některé funkce telefonu. Zablokované funkce se potom neobjeví v menu telefonu. Tím se může zjednodušit a zpřehlednit ovládání.

### **Mobilní sítě**

Zvolte v menu: **Nastavení-> Mobilní sítě**

Umožňuje nastavit režim výběru sítě operátora. Lze nastavit ruční či automatické vyhledávání.

Ruční vyhledávání je vhodné např. pokud chcete zabránit připojení k jiné, než zvolené síti.

### **Zabezpečení**

Zvolte v menu: **Nastavení-> Zabezpečení** Umožňuje nastavit PIN kód SIM karty, heslo telefonu a zámek klávesnice:

- 1. **Zámek SIM** zapnutí/vypnutí a změna PIN, popř. PIN2
- 2. **Zámek telefonu** zapnutí/vypnutí zámku telefonu a nastavení hesla (Standardně je z výroby nastaveno heslo: 1234)
- 3. **Zámek klávesnice** nastavení automatického zámku klávesnice (doba po které dojde k automatickému uzamčení klávesnice proti nechtěnému náhodnému stisku tlačítek)

### **Tovární nastavení**

Zvolte v menu: **Nastavení->Obnovení nastavení**

Umožňuje obnovit tovární nastavení telefonu. Vyžaduje zadání hesla telefonu. Standardně je z výroby nastaveno heslo: **1234**.

## **Připojení k počítači**

Telefon je vybaven standardním micro USB konektorem, který slouží jak k nabíjení, tak k připojení k osobnímu počítači.

**POZOR! Vyžaduje použití operačního systému Windows 2000, XP, Vista, 7 a vyšší! V případě použití jiných operačních systémů může být nutné použít speciální ovladače***.*

## **Přenos souborů mezi telefonem a PC**

Pokud chcete nahrávat soubory do telefonu nebo na vloženou paměťovou kartu, připojte telefon k počítači micro USB kabelem (nemusí být standardní součástí dodávky) a zvolte "**Velkokapacitní paměťové zařízení**". Pokud je vložena paměťová karta, objeví se jako vyměnitelný disk.

## **Další režimy připojení**

Chcete-li aby se telefon po připojení k počítači jen nabíjel, stiskněte po připojení kabelu a zobrazení nabídky připojení tlačítko "Zpět".

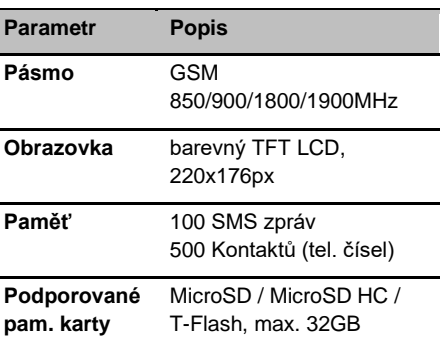

## **Specifikace**

Mobilní telefon ALIGATOR A675 je určen pro použití v zemích EU.

## **Bezpečnost a ekologie**

### **Použitá elektrozařízení**

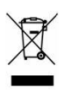

Telefon je elektrospotřebič. To znamená, že s ním nelze

zacházet jako s běžným domovním odpadem.

#### **Vysloužilý telefon nikdy nevyhazujte do běžného komunálního odpadu!!!** Po

ukončení používání musí být předán na příslušné sběrné místo, kde zajistí jeho recyklaci či ekologickou likvidaci. Nedodržování těchto pokynů je nezákonné. Tento výrobek může obsahovat látky nebezpečné pro životní prostředí - správné nakládání je důležité pro jeho ochranu. Pro získání podrobnějších informací jak zacházet s použitým výrobkem se obraťte na Vašeho prodejce nebo obecní úřad.

### **Likvidace baterie**

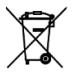

#### **Vysloužilé baterie a akumulátory nepatří do běžného komunálního odpadu!!!**

Mohou obsahovat látky, škodlivé životnímu prostředí. Baterii odevzdejte na příslušném sběrném místě, kde zajistí její ekologickou likvidaci. Informujte se u svého prodejce či na obecním úřadě, kde se takové místo nachází. Popř. můžete baterii odevzdat přímo prodejci nebo na některé z poboček ADART COMPUTERS s.r.o. Baterii nevhazujte do ohně ani ji nevystavujte teplotám nad +60°C hrozí nebezpečí výbuchu či požáru.

**Nakládání s použitými bateriemi v rozporu s uvedenými pokyny je nezákonné!**

## **Prohlášení o shodě**

Tímto ADART COMPUTERS s.r.o. prohlašuje, že typ rádiového zařízení ALIGATOR A675 je v souladu se směrnicí 2014/53/EU.

Úplné znění EU prohlášení o shodě je k dispozici na těchto internetových stránkách: [www.aligator.cz](http://www.aligator.cz/)

 $\epsilon$ 

## **Záruční podmínky**

- 1. Záruční doba na výrobek činí 24 měsíců a počíná plynout dnem převzetí výrobku kupujícím. Je-li výrobek dodáván s akumulátorem, vztahuje se záruka i na akumulátor s tím, že obvyklá životnost akumulátoru je nejméně 6 měsíců. Postupné snížení kapacity nebo ztráta funkčnosti akumulátoru po uplynutí této doby je posuzována jako přirozený důsledek obvyklého opotřebení. Poskytnutím záruky nejsou dotčena práva kupujícího, která se ke koupi věci váží podle zvláštních právních předpisů.
- 2. Odpovědnost za vady výrobku nelze uplatnit pokud:
- a) výrobek byl provozován v rozporu s pokyny uvedenými v uživatelské příručce,
- b) výrobek byl chybně uveden do provozu či nesprávně instalován,
- c) došlo k neoprávněnému zásahu do výrobku; za takový zásah je považováno i otevření krytu jinou, než oprávněnou osobou,
- d) do výrobku vnikla cizí látka (např. voda) při použití v rozporu s pokyny v návodu
- e) výrobek byl poškozen vlivem vyšší moci (např. živelný zásah)
- f) uživatel výrobek chybně skladoval, t.j. na nevhodném místě, zejména mimo rozsah doporučených teplot pro skladování (5-40°C není-li v uživatelské příručce stanoveno jinak)
- g) výrobek je mechanicky poškozen,
- h) vada vznikla běžným opotřebením,
- i) výrobek byl opravován jiným než schválenou osobou,
- j) bylo použito nevhodné elektrické napájení, zejména nevhodné typy baterií či akumulátorů, jiný než doporučený nabíječ, apod.,
- k) s výrobkem bylo použito jiné, než výrobcem či dovozcem schválené příslušenství.
- 3. Záruka se nevztahuje na vady, pro které byla poskytnuta sleva z kupní ceny.
- 4. Případná ztráta dat, zejména záznamů, snímků či uživatelského nastavení není kryta odpovědností výrobce, dovozce ani prodejce. Pro účely opravy se má za to, že výrobek je ve stavu, ve kterém byl kupujícímu původně předán. S uloženými daty a záznamy osobního charakteru bude nakládáno podle příslušných právních předpisů na jejich ochranu.
- 5. Záruční list musí mít vyplněn typ výrobku, datum prodeje a podpis oprávněného pracovníka prodejce. Prodejce zajistí, aby záruční list obsahoval tyto údaje (mohou být uvedeny na razítku): jméno a příjmení, název nebo obchodní firmu prodávajícího, jeho identifikační číslo, sídlo, jde-li o právnickou osobu, nebo bydliště, jde-li o fyzickou osobu. Při uplatnění práv ze záruky je třeba uvést důvod reklamace, zejména co nejpřesněji popsat vadu a její projevy.

## **Záruční list – ALIGATOR A675**

#### IMEI:

…………………………………………………………… Datum prodeje: ……………………………………………….… Razítko a podpis prodejce: ……………………………………………….…

Záznamy o opravách:

1.oprava:

2.oprava:

3.oprava:

# **PO SLOVENSKY**

# **Obsah**

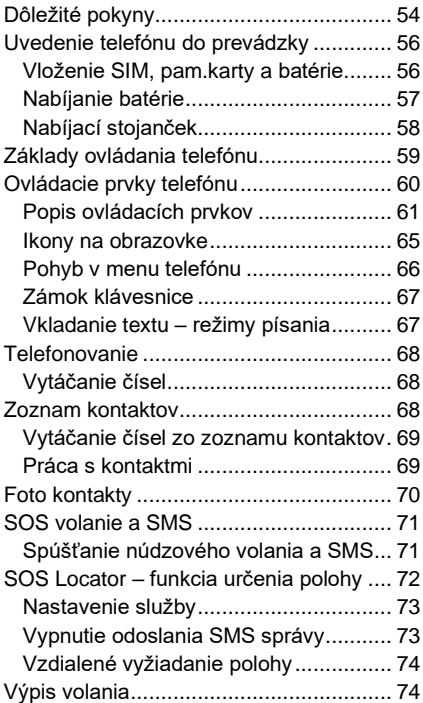

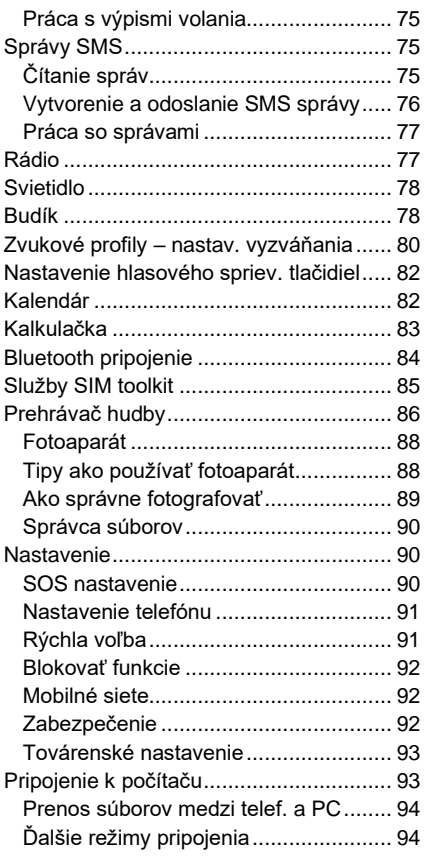

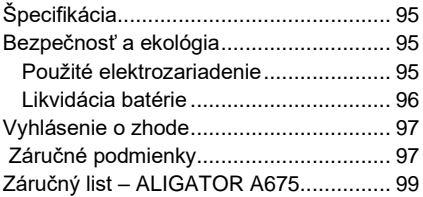

## <span id="page-53-0"></span>**Dôležité pokyny**

Ďakujeme Vám, že ste si kúpili mobilný telefón ALIGATOR. Prosíme, preštudujte si tento návod na použitie Vášho telefónu.

- Nezapínajte a nepoužívajte telefón v miestach, kde je to zakázané.
- Nepoužívajte telefón počas šoférovania vozidla.
- Telefón nepoužívajte v blízkosti osobných alebo lekárskych či zdravotníckych zariadení, hoci budete mať potvrdenie, že rádiové vysielanie telefónu neovplyvňuje ich činnosť.
- Mobilní telefón môže ovplyvňovať funkciu kardiostimulátorov a iných implantovaných prístrojov – poraďte sa so svojim lekárom ohľadne jeho použitia.
- Vždy vypnite telefón v lietadle.
- Nepoužívajte telefón pri čerpacej stanici pohonných hmôt, vždy vypnite telefón v blízkosti výbušnín.
- Vždy používajte len originálne batérie dodané výrobcom. Nebezpečenstvo zničenia telefónu či dokonca explózie.
- Batériu nevhadzujte do ohňa, ani ju nevystavujte teplotám nad +60°C, hrozí nebezpečenstvo výbuchu či požiaru.
- SAR telefón splňuje predpisy pre max. vyžarovanie elektromagnetického žiarenia.
- Pri telefonovaní držte telefón aspoň 2,5cm od tela, znížite tým množstvo el. mag. žiarenia pohlteného vašim telom.
- Zachádzajte s telefónom a príslušenstvom opatrne, chráňte ho pred pádom na zem, mechanickým poškodením, nečistotami a extrémnymi teplotami. Nikdy je nerozoberajte!
- Neumiestňujte telefón popr. jeho držiak do priestoru nad airbagom v automobile.
- Uchovajte mimo dosah detí a nedovoľte im, aby sa s ním hrali. Obsahuje malé súčasti, ktorými by sa mohli udusiť nebo poraniť.
- Ďalšie informácie nájdete na adrese [http://www.aligator.cz](http://www.aligator.cz/)

## <span id="page-55-0"></span>**Uvedenie telefónu do prevádzky**

### <span id="page-55-1"></span>**Vloženie SIM karet, pamäťovej karty a batérie**

1. Zasuňte necht do štrbiny pod krytom batérie v spodnom rohu na zadnej strane telefónu a opatrne kryt ťahom odstráňte.

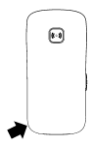

- 2. Vložte SIM karty (a tiež pamäťovú kartu, ak ju máte). Pozície pre výchoziu SIM kartu je označená nápisom SIM1.
- 3. Vložte batériu. Tri kovové kontakty musia smerovať ku spodnej časti telefónu. Batéria musí hladko zapadnúť do úchytiek v telefóne.
- 4. Nakoniec nasaďte kryt batérie späť. Kryt priložte na zadnú stranu telefónu a jemne zatlačte po jeho obvode, kým všetky západky nezapadnú na svoje miesto.

**POZOR! Vypnite telefón a odpojte nabíjačku pri akejkoľvek manipulácii s batériou, pam. kartou či SIM kartou. Používajte len originálne batérie dodávané výrobcom telefónu!**

## <span id="page-56-0"></span>**Nabíjanie batérie**

Uistite sa, že batéria je vložená v telefóne. Pripojte nabíjačku ku konektoru MicroUSB na spodnej strane telefónu. Nabíjanie sa po tej spustí automaticky. Telefón je možné nabíjať v zapnutom i vypnutom stave. Stav nabitia batérie je indikovaný na obrazovke telefónu.

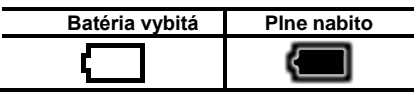

Telefón Vás sám upozorní zvukovým signálom a správou na obrazovke, keď je batéria takmer vybitá. V takom prípade ju čo najrýchlejšie nabite.

## <span id="page-57-0"></span>**Nabíjací stojanček**

Telefón je možné tiež nabíjať v stojančeku (ak je súčasťou dodávky, prípadne je možnosť dokúpiť samostatne).

- 1. Konektor nabíjačky pripojte ku konektoru na zadnej strane dobíjacieho stojančeka a nabíjačku pripojte k zásuvke elektrickej siete.
- 2. Telefón vložte do stojančeka. Ak je treba, pri vkladaní opatrne pohnite telefónom zľava doprava či spredu dozadu aby kontakty na spodnej strane telefónu poriadne dosadli na stojanček.

**Niekedy sa stane, že po úplnom vybití batérie telefón nezačne nabíjať batériu po pripojení nabíjačky. V takom prípade ponechajte telefón pripojený na nabíjačku niekoľko hodín, dokým sa batérie nezačne nabíjať.** 

K úplnému vybitiu batérie môže dôjsť napr. ak zabudnete vypnúť svietidlo telefónu. Svietidlo totiž funguje i pri vypnutom telefóne.

**Pozor! Ak ponecháte batériu celkom vybitú, môže dôjsť k jej zničeniu, ktoré nie je kryté zárukou.**

## <span id="page-58-0"></span>**Základy ovládania telefónu Zapnutie a vypnutie telefónu**

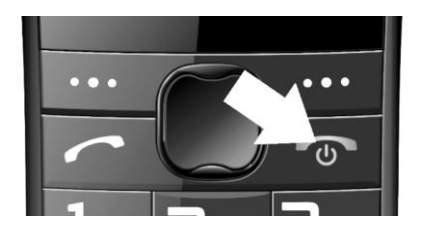

Kvôli **zapnutiu** stlačte a držte červené tlačidlo, pokým sa telefón nezapne.

(Po zapnutí prístroja môžete byť vyzvaný k zadaniu kódu PIN, ak je zapnutá ochrana PIN kódom)

Kvôli **vypnutiu** stlačte červené tlačidlo, napokon sa objaví dialóg, ktorý potvrdíte ľavým funkčným tlačidlom. Telefón sa vypne.

Pred zapnutím sa uistite, či je vložená batéria a či je nabitá.

## <span id="page-59-0"></span>**Ovládacie prvky telefónu**

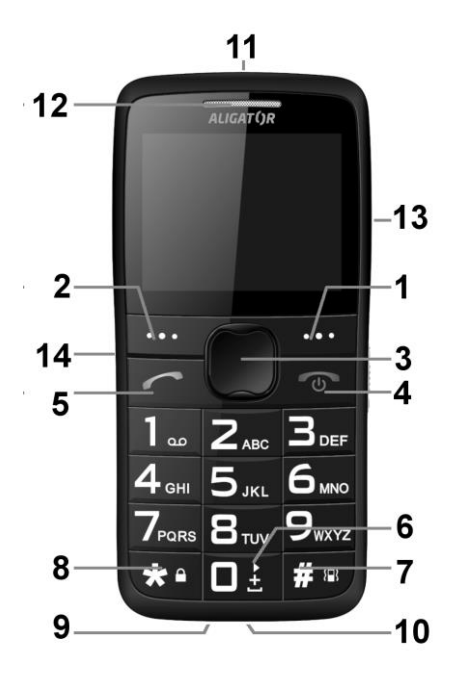

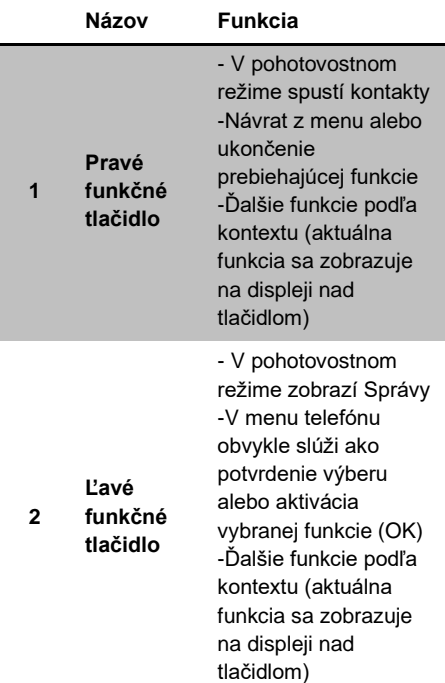

### <span id="page-60-0"></span>**Popis ovládacích prvkov**

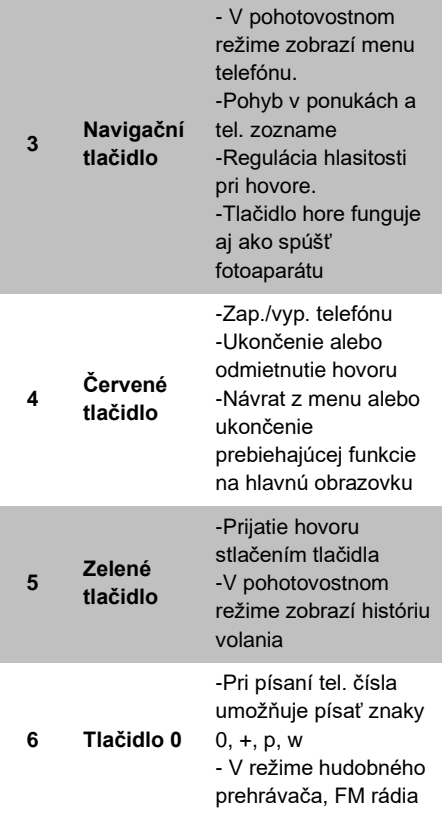

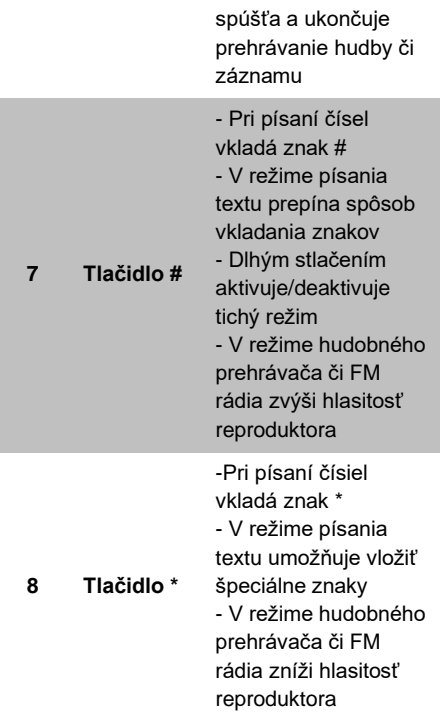

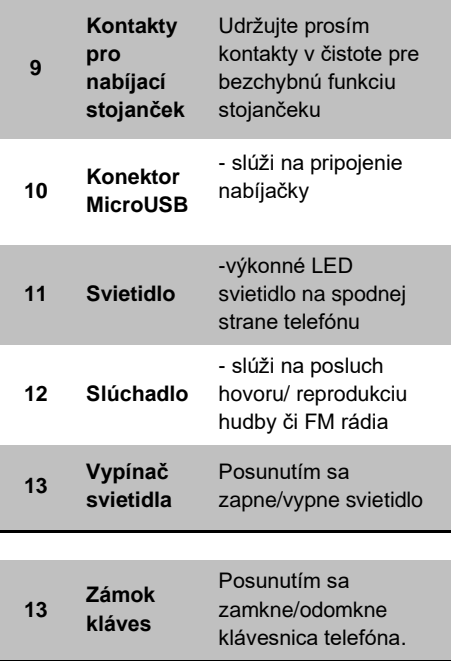

## <span id="page-64-0"></span>**Ikony na obrazovke**

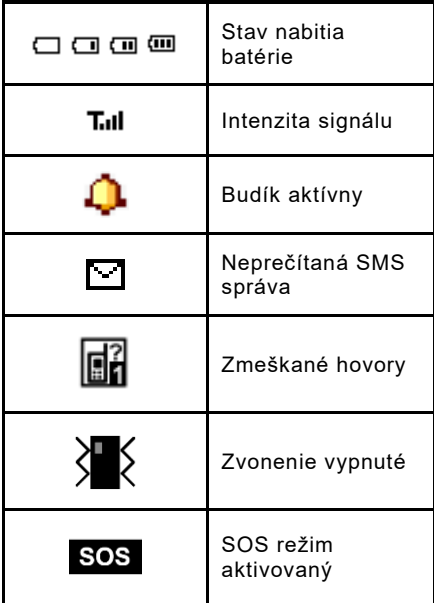

### <span id="page-65-0"></span>**Pohyb v menu telefónu**

Menu telefónu sa aktivuje stlačením navigačného tlačidla **(3)**. Medzi jednotlivými položkami sa potom vždy pohybujete pomocou navigačných tlačidiel hore/dole **(3)**. Pomocou tlačidiel **\* (8) a # (7)** je potom možné prepínať jednotlivé voľby pohybom do strán.

**Potvrdenie voľby**, aktivácia funkcie či vstup do podmenu sa uskutoční stlačením **ľavého tlačidla (2)**.

**Zrušenie voľby** alebo návrat späť o jednu úroveň menu uskutočníte stlačením **pravého tlačidla (1)**.

Význam oboch tlačidiel **(1)** i **(2)** je spravidla uvedený na displeji priamo nad tlačidlami.

Dlhým stlačením červeného tlačidla sa dá spravidla vyskočiť z menu a vrátiť sa späť do pohotovostného režimu.

Väčšina položiek v menu je očíslovaných. Stlačením príslušného čísla môžete vybrať priamo položku s týmto číslom.

### <span id="page-66-0"></span>**Zámok klávesnice**

Telefón je vybavený zámkom klávesnice, ktorý zabraňuje nechcenému stlačeniu tlačidla napr. pri nosení vo vrecku. Klávesnica sa po stanovenej dobe nečinnosti zamkne automaticky.

**Pre ručné zamknutie klávesnice** posuňte tlačidlo **(14)** dole.

#### **Pre odomknutie klávesnice** posuňte tlačidlo **(14)** hore.

### <span id="page-66-1"></span>**Vkladanie textu – režimy písania**

Pomocou tlačidla # **(7)** môžete pri písaní textov prepínať režim vkladania znakov. K dispozícii je niekoľko režimov, podľa množstva jazykov inštalovaných v telefóne.

Špeciálne znaky je možné vkladať po stlačení tlačidla \* **(8)**. Pomocou tlačidiel **(3)** vyberte príslušný znak a potvrďte ľavým tlačidlom OK **(2)**. Znak sa vloží do textu.

## <span id="page-67-0"></span>**Telefonovanie**

## <span id="page-67-1"></span>**Vytáčanie čísel**

Pomocou klávesnice telefónu zadajte požadované číslo a potom stlačte zelené tlačidlo **(5).** Po jeho stlačení telefón vytočí zadané číslo. ) Ak máte aktívne obe SIM karty, telefón Vám ponúkne výber SIM. Ak ste sa pri zadávaní splietli, stačí stlačiť pravé tlačidlo "Zmazať" **(1)** a posledná číslica sa vymaže. Ak chcete zmazať celé číslo, stlačte červené tlačidlo **(4)**, pokým sa celé číslo nevymaže.

- **Pre prijatie** prichádzajúceho hovoru stlačte zelené tlačidlo **(5)**.
- **Ak chcete hovor odmietnuť**, stlačte červené tlačidlo **(4)**.
- **Hlasitosť** upravíte počas hovoru navigačnými tlačidlami hore/dole **(3)**.
- Pre **hlasný posluch** (hands free) stlačte počas hovoru pravé tlačidlo ZapRep **(1)**.

## <span id="page-67-2"></span>**Zoznam kontaktov**

Do telefónu môžete uložiť telefónne čísla a priradiť k nim mená. Kontakty môžu byť uložené buď na SIM kartách alebo v pamäti telefónu.

### <span id="page-68-0"></span>**Vytáčanie čísel zo zoznamu kontaktov**

Najjednoduchším spôsobom zobrazenia zoznamu, je stlačenie pravého tlačidla **(1)**. Potom môžete zadať prvé písmeno mena, ktoré hľadáte. Potom okamžite naskočí zoznam kontaktov, zoradený podľa mena abecedne.

Pomocou tlačidiel hore a dole vyberte kontakt, ktorý chcete volať a stlačte zelené tlačidlo **(5)** pre volanie.

Pri prezeraní zoznamu sa u každého kontaktu objaví ikona telefónu **■**, ak ie kontakt uložený v pamäti telefónu. Ak je uložený na SIM karte, objaví sa ikona karty 6

### <span id="page-68-1"></span>**Práca s kontaktmi**

V hlavnom menu telefónu zvoľte **Kontakty.**  Stlačte ľavé tlačidlo Voľby **(2).** A máte niekoľko možností:

- 1. **Zobraziť** zobrazí detail vybraného kontaktu
- 2. **Odoslať SMS** pošle na kontakt SMS
- 3. **Volať**  vytočí vybraný kontakt
- 4. **Upraviť**  umožní upraviť vybraný kontakt
- 5. **Zmazať**  zmaže vybraný kontakt
- 6. **Kopírovať**  skopíruje vybraný kontakt
- 7. **Presunúť**  presunie kontakt z / do pamäti telefónu / SIM karty
- 8. **Nastavenie**  pokročilé nastavenie, napr. miesto na ukladanie kontaktov, informácie o pamäti, hromadné kopírovanie, presúvanie a mazanie kontaktov.

## <span id="page-69-0"></span>**Foto kontakty**

Táto funkcia umožňuje k ôsmim vybraným kontaktom uložiť fotografie. Po stisku tlačidla dole **(3)** na hlavnej obrazovke sú tieto kontakty zobrazené na obrazovke a je možné ich jednoducho vytočiť stlačením čísla, ktoré je zobrazené u každej fotografii.

Kvôli nastaveniu foto kontaktov:

- 1. Zvoľte **Kontakty->Foto kontakty,**
- 2. Tlačidlami hore/dole (3) zvoľte kontakt, ktorý chcete nastaviť,
- 3. Stlačte ľavé tlačidlo Upraviť **(2)**
- 4. Nastavte meno, tel. číslo, obrázok a vyzváňanie.

## <span id="page-70-0"></span>**SOS volanie a SMS**

### <span id="page-70-1"></span>**Spúšťanie núdzového volania a SMS**

Stlačte tlačidlo SOS na zadnej strane telefónu. Spustí sa zvukový alarm a telefón začne postupne automaticky vytáčať prednastavené čísla zo zoznamu, dokým sa mu nepodarí na niektoré dovolať. Telefón zopakuje volanie na všetky čísla celkom maximálne 3x.

Telefón tiež odošle na prednastavené čísla SMS správu s prednastaveným textom (pre nastavenie zvoľte v menu **Nastavenie-> SOS funkcie-> SOS SMS**). Potom zotrvá v tzv. núdzovom režime. V tomto núdzovom režime bude telefón automaticky prijímať prichádzajúce hovory a automaticky aktivuje funkciu handsfree – hlasný posluch.

Ak chcete spustené SOS volanie a alarm po stlačení SOS tlačidla **deaktivovať**, stačí len opätovne stlačiť a **pridržať SOS tlačidlo na zadnej strane telefónu**.

SOS funkcia je dostupná, iba ak je povolená v nastavení a sú tiež nastavené telefónne čísla, na ktoré má telefón automaticky odoslať správu a zavolať

Pre nastavenie zvoľte v menu:

**Nastavenie-> SOS funkcie.**

## <span id="page-71-0"></span>**SOS Locator – funkcia určenia polohy**

Váš telefón je vybavený špeciálnou funkciou, ktorá umožňuje určiť polohy telefónu po stlačení SOS tlačidla a odoslať ju príjemcom pomocou SMS v podobe odkazu zobrazenia na mape – ak príjemca používa bežný telefón s internetovým prehliadačom, stačí iba "kliknúť" na tento odkaz a zobrazí sa mu mapa s vyznačením polohy telefónu.

Poloha je určovaná na základe zamerania v sieti operátora, presnosť je pritom závislá na hustote siete v danej polohe, napr. v mestách môže byť poloha určená s presnosťou na desiatky až niekoľko málo stoviek metrov, mimo zástavbu však spravidla presnosť zamerania klesá.

**Táto služba je poskytovaná úplne bez záruky, na vlastné nebezpečenstvo užívateľa a správnosť výsledkov ani dostupnosť služby nie je vôbec**
**garantovaná dodávateľom telefónu, operátorom, ani poskytovateľom mapových podkladov a i poskytovanie služby môže byť i bez upozornenia kedykoľvek ukončené.**

#### **Nastavenie služby**

Pre správnu funkčnosť služby nie je potrebné nič nastavovať. Správa SMS s polohou je odoslaná vždy po aktivácii SOS tlačidla. Je však možné nadefinovať ešte text ďalšei správy, napr. "Som v nebezpečenstve, ozvite sa mi prosím". Ak nechcete zbytočne odosielať dve správy, ponechajte text prázdny – v takom prípade sa odošle iba SMS správa s textom "SOS" a odkazom na polohu v mape.

1. Zvoľte v menu:

#### **Nastavenie-> SOS funkcie -> SOS SMS**

2. Zadajte text ďalšej správy alebo ponechajte pole prázdne.

### **Vypnutie odoslania SMS správy**

Je možné odosielanie správ po aktivácii SOS tlačidla vypnúť. Zvoľte v menu:

- 1. **Nastavenie-> SOS funkcie -> Odosielať SOS SMS**
- 2. Vyberte Zap./Vyp.

### **Vzdialené vyžiadanie polohy**

Pomocou špeciálnej ovládacej SMS môžu Vaši blízki na diaľku zistiť Vašu polohu.

Stačí, aby na Váš telefón ALIGATOR odoslali príkaz pomocou SMS správy s textom **SOSLOCATOR**. Váš telefón ALIGATOR im potom odpovie odoslaním Vašej aktuálnej polohy pomocou SMS správy.

*Dôležité: Váš telefón bude odpovedať a zasielať polohu iba na SMS správy odoslané z čísel, ktoré sú uložené pre núdzové volania.*

## **Výpis volania**

Pri základnej obrazovke stlačte zelené tlačidlo – zobrazí sa zoznam posledných hovorov. Telefón uchováva v pamäti výpis posledných odchádzajúcich, prijatých a zmeškaných hovorov.

### **Práca s výpismi volania**

V hlavnom menu telefónu zvoľte **Výpis hovorov.** 

## **Správy SMS**

Váš telefón môže prijímať a odosielať textové správy SMS. Na novu správu, ktorú dostanete, budete upozornený symbolom s číslom SIM na obrazovke telefónu. Ak máte novú, doposiaľ neprečítanú správu, objaví sa na obrazovke upozornenie. Ak si chcete správu priamo prezrieť, stačí stlačiť ľavé tlačidlo **(2)** a správa sa zobrazí. Ak chcete čítanie správy ponechať na neskôr, stlačte pravé tlačidlo **(1)**. Neskôr si ju môžete prečítať: **Správy-> Doručené**

Neprečítaná správa je označená obrázkom uzavretej obálky, prečítaná správa je označená symbolom otvorenej obálky.

## **Čítanie správ**

Pri prezeraní správ môžete stlačením ľavého tlačidla "Voľby" **(2)** zobraziť ponuku obsahujúcu nasledujúce funkcie:

1. **Zobraziť** – zobrazí vybranú správu.

- 2. **Odpovedať** otvorí okno pre vytvorenie odpovedi pomocou SMS správy. Už nemusíte vyplňovať číslo adresáta – je automaticky prevzaté číslo odosielateľa prijatej správy
- 3. **Volať**  vytočí číslo odosielateľa správy
- 4. **Preposlať** umožňuje preposlať text správy inému adresátovi
- 5. **Zmazať** vymaže prezeranú správu z pamäte telefónu
- 6. **Vymazať všetko** vymaže všetky správy zo zložky

### **Vytvorenie a odoslanie SMS správy**

- 1. Zvoľte v menu: **Správy-> Napísať správu**
- 2. Zadajte text správy. Pomocou tlač. **#(7)** môžete prepínať malé písmena/veľké písmena /číslice, pomocou **\*(8)** potom je možné zadať špeciálne symboly.
- 3. Stlačte ľavé tlač. "Voľby" **(2)** a zvoľte **Odoslať.** Môžete zadať tel. číslo alebo ho vybrať zo zoznamu kontaktov.
- 4. Pokračujte stlačením ľavého tlačidla "Voľby" a vyberte opäť **Odoslať.**
- 5. Ak máte aktívne obe karty, telefón Vám ponúkne výber SIM karty.

### **Práca so správami**

V hlavnom menu telefónu zvoľte **Správy.**  Potom máte niekoľko možností:

- 1. **Napísať správu** –vytvorenie a odoslanie novej SMS nebo MMS
- 2. **Doručené** –prijaté správy
- 3. **Koncepty** správy uložené k neskoršej práci
- 4. **Neodoslané** správy, ktoré sa nepodarilo odoslať
- 5. **Odoslané**  odoslané správy
- 6. **Šablóny**  obľúbené vzory správ
- 7. **Nastavenie SMS** umožňuje nastaviť číslo SMS centra, doručenky, úložisko apod.

## **Rádio**

Váš telefón je vybavený rádioprijímačom pre pásmo FM. Zvolte v menu: **FM rádio**  Príjem rádia môžete vylepšiť pripojením slúchadiel (nie sú štandardnou súčasťou dodávky) – slúži ako anténa. Rádio ale funguje i bez nich.

1. Hlasitosť nastavíte stlačením tlačidiel \* a #.

- 2. Frekvenciu môžete meniť pomocou navigačných tlačidiel **(3)**
- 3. Opakovaným stlačením tlačidla 0 **(6)**  môžete vypnúť/ zapnúť zvuk.

Stlačením ľavého tlačidla **(2)** zobrazíte ponuku FM rádia:

- 1. **Zoznam kanálov –** zobrazí zoznam uložených frekvencií (s možnosťou úpravy)
- 2. **Ručné vkladanie –** umožňuje zadať frekvenciu číselne
- 3. **Automatické ladenie –** automaticky prehľadá pásmo a nájdené stanice nastaví do zoznamu staníc.
- 4. **Nastavenie -** umožňuje zapnúť či vypnúť prehrávanie na pozadí, popr, ďalšie voľby.

## **Svietidlo**

Svietidlo zapnete pomocou prepínača **(13)** na boku telefónu.

## **Budík**

Telefón je vybavený možnosťami až piatich nezávislých budíkov, z nich každý môže byť nastavený samostatne. U budíka je možné nastaviť opakovanie, je možné definovať konkrétne dni, kedy má zvoniť apod..

- 1. Zvoľte v menu: **Budík**
- 2. Zobrazí sa zoznam piatich možných budíkov.
- 3. Pomocou navigačných tlačidiel **(3)**  vyberte, ktorý budík chcete upraviť a stlačte ľavé tlačidlo "Upraviť"**(2)**.

Potom sa zobrazia možnosti nastavenia budíku. Medzi jednotlivými ponukami je možné prepínať pomocou navigačných tlačidiel hore/dole, hodnoty je možné meniť pomocou navigačných tlačidiel vľavo/vpravo **(3)** alebo pomocou klávesnice. Nastavenie ukončíte stlačením ľavého tlačidla "Uložiť" **(2)**.

Význam jednotlivých nastavení budíka viď tabuľka:

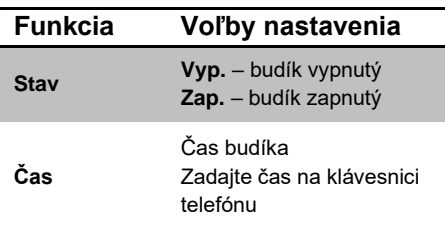

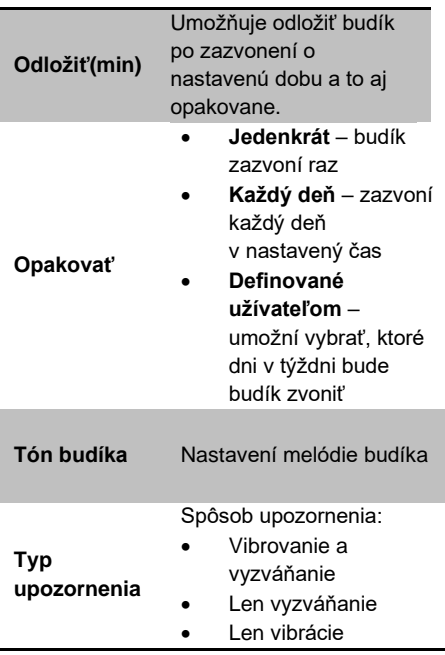

## **Zvukové profily – nastavenie vyzváňania**

Telefón Vám umožňuje nastaviť rôzne druhy vyzváňania vrátane vibračného, rôzne

melódie, zvuky a také hlasitosť týchto zvukov. K dispozícii je niekoľko profilov:

- **Hlavný**  základný profil na bežné použitie
- **Tichý**  všetky zvuky sú stlmené, vibrácie zapnuté
- **Schôdzka** –zvuky sú stlmené, vibrácia zapnutá
- **Vonku**  zvuky sú prednastavené na vyššiu hlasitosť

Profily si môžete prispôsobiť. Vyzváňanie potom jednoducho rýchlo prepnete prostým prepnutím profilu.

Pre prepnutie profilu zvoľte v hlavnom menu **Nastavenie-> Zvukové profily**, vyberte požadovaný profil, stlačte ľavé tlačidlo "Voľby" **(2)** a zvoľte **Aktivovať**.

Kvôli zmene nastavenia profilu zvoľte v hlavnom menu **Nastavenie-> Zvukové profily**, vyberte požadovaný profil, stlačte ľavé tlačidlo "Voľby" (2) a zvoľte **Prispôsobiť**. Teraz môžete meniť nastavenie vyzváňania a ďalších zvukov.

## **Nastavenie hlasového sprievodu tlačidiel**

V rámci jednotlivých profilov možno nastaviť tiež zvuky pri stlačení tlačidiel. Štandardne je nastavený tzv. hlasový sprievod - telefón ľudským hlasom vysloví číslicu zodpovedajúce stlačenému tlačidlu. Funkciu je možné vypnúť alebo nastaviť iné tóny pri stlačení tlačidiel:

- 1. V hlavnom menu vyberte **Nastavenie-> Zvukové profily**, požadovaný profil, stlačte ľavé tlačidlo **Voľby (2)** a vyberte **Prispôsobiť**.
- 2. Zvoľte hodnotu pod položkou **Klávesnice**, stlačte ľavé tlačidlo **Voľby (2)**
- 3. Zvoľte "**Zmeniť**" a vyberte požadovaný tón klávesnice, potom znovu **Voľby (2)**  a zvoľte **Uložiť**.

# **Kalendár**

Umožňuje zobraziť a prezerať kalendár po mesiacoch či týždňoch a zároveň si ku každému dni poznamenať udalosť s možnosťou pripomenutia. Zvoľte v menu: **Organizér ->Kalendár**

Po kalendári je možné sa pohybovať pomocou navigačných tlačidiel **(3).**

Pre viaceré možnosti stlačte ľavé tlačidlo Voľby **(2)**, zobrazí sa ponuka:

- 1. **Zobraziť** –zobrazí uložené udalosti pre vybraný deň
- 2. **Zobraziť všetko** zobrazí všetky uložené udalosti
- 3. **Pridať** umožní pridať novú udalosť
- 4. **Vymazať udalosť**  umožní zmazať udalosti
- 5. **Prejsť na dátum**  prejde na zadaný dátum
- 6. **Ísť na dnešný dátum** prejde na dnešný dátum
- 7. **Zobraziť týždeň** zobrazí týždeň

## **Kalkulačka**

Telefón obsahuje jednoduchú a praktičku kalkulačku. Zvolte v menu: **Organizér ->Kalkulačka**

#### **Ovládanie**

Pomocou klávesnice sa zadávajú čísla, desatinná čiarka sa zadáva stlačením tlačidla **#.**

Pomocou navigačných tlačidiel sa vyberá požadovaná operácia **+,-,/,x,=.**

#### **Príklad:**

Spočítajte 100 + 200

- 1. Zvoľte v menu: **Kalkulačka**
- 2. Zadajte na klávesnici **100**
- 3. Pomocou navigačných tlačidiel **(3)** zvoľte symbol **+**
- 4. Zadajte na klávesnici **200**
- 5. Stlačte ľavé tlačidlo "OK" **(2)**
- 6. Zobrazí sa výsledok

Kalkulačku ukončíte stlačením červeného tlačidla.

## **Bluetooth pripojenie**

Bluetooth je moderný systém, ktorý umožňuje bezdrôtovo prepojiť rôzne zariadenia, napr. bezdrôtové handsfree a telefón, telefón a počítač alebo dva telefóny medzi sebou.

Je možné prenášať zvuk hovoru, posielať súbory alebo prijímať súbory z iného zariadenia.

Zvoľte v menu: **Organizér->Bluetooth**

K dispozícii sú položky:

- 1. **Zap/Vyp** zapnutie/vypnutie Bluetooth vysielača/prijímača
- 2. **Viditeľnosť** zapnutie/vypnutie viditeľnosti telefónu pre ostatné Bluetooth zariadenia
- 3. **Moje zariadenia** zoznam zariadení bezdrôtovo pripojených či spárovaných s telefónom
- 4. **Hľadať audio zariadenie** umožňuje vyhľadať ostatné zariadenia v okolí
- 5. **Moje meno**  meno, pod ktorým sa Váš telefón identifikuje ostatným zariadeniam
- 6. **Rozšírené** nastavenie špeciálnych parametrov pre Bluetooth pripojenie, napr. úložisko na prijaté správy.

# **Služby SIM toolkit**

Zvoľte v menu: **Organizér->SIM toolkit**

pre mobilné bankovníctvo, cestovné poriadky a ďalšie SIM služby operátora.

# **Prehrávač hudby**

Umožňuje prehrávať hudobné súbory, napr. typu MP3. Zvoľte v menu: **Prehrávač audia**

Prehrávanie je možné spustiť/zastaviť stlačením tlačidla **0 (6)**. Medzi jednotlivými skladbami sa prepína pomocou navigačných tlačidiel vľavo/vpravo **(3)**. Hlasitosť nastavíte pomocou tlačidiel **\* (8) /**  # **(7).**

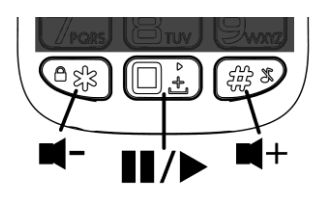

Pre úspešné spustenie audio prehrávača postupujte nasledovne:

- 1. Umiestnite hudobné súbory do zložky **My Music** na pamäťovú kartu (alebo do telefónu). Možno ju na pamäťovej karte budete musieť vytvoriť.
- 2. Zapnite audio prehrávač.
- 3. Stlačte tlačidlo **Zoznam (2).**
- 4. Stlačte tlačidlo **Voľby**.
- 5. Zvoľte **Obnoviť zoznam**
- 6. Pomocou tlačidla "Späť" sa vráťte do hlavnej obrazovky audio prehrávača.

Hudobné sobory budú potom automaticky pridané do zoznamu skladieb na prehrávanie. Ak chcete pridať do zoznamu prehrávania i ďalšie zložky:

- 1. Stlačte tlačidlo "**Zoznam**"
- 2. Stlačte tlačidlo "**Voľby**"
- 3. Zvoľte **Nastavenie**
- 4. Zvoľte **Aut. zoznam**
- 5. Zvoľte **Vyp.**
- 6. Stlačte ľavé tlačidlo **Uložiť (2).**
- 7. Stlačte opäť tlačidlo **"Voľby"**
- 8. Zvoľte **Pridať**
- 9. Vyberte zložku, ktorú chcete pridať, stlačte tlačidlo **Voľby** a zvoľte položku **Zvoliť.**

Ak chcete súbory nahrávať priamo do telefónu, pripojte telefón k počítaču micro USB káblom (nemusí byť štandardnou súčasťou dodávky) a zvoľte

"Veľkokapacitné pamäťové zariadenie". Ak je vložená pamäťová karta, objaví sa ako vymeniteľný disk.

#### **POZOR! Vyžaduje použitie operačného systému Windows 2000, XP, Vista a vyššie!**

### **Fotoaparát**

Šošovka fotoaparátu je umiestnená na zadnej strane telefónu.

Kvôli zapnutiu vyberte v menu: **Fotoaparát**

Po aktivácii fotoaparátu je možné urobiť snímky stlačením tlačidla hore **(3)**.

Nasnímaná fotografia sa zobrazí na obrazovke.

Ak chcete pokračovať vo fotografovaní, stlačte pravé tlačidlo "Späť"**(1)**. Stlačením ľavého tlačidla "Voľby"**(2)** ju môžete buď zmazať alebo odoslať pomocou **Bluetooth** 

Pre ukončení fotoaparátu stlačte červené tlačidlo **(4)**.

### **Tipy ako používať fotoaparát**

Rozlíšenie (veľkosť) výsledného snímku je možné voliť v nastavení, ktoré aktivujete stlačením ľavého tlačidla **(2)**. Podľa toho, ako chcete snímok použiť, máte na výber možnosti:

- **160x120**  vhodné pre tapetu telefónu alebo prehliadanie a uchovanie v telefónu (zaberá menej miesta v pamäti)
- **320x240, 640x480, 220x176** nejde použiť pre tapetu telefónu, vhodné na prezeranie v počítači alebo tlačenie fotografie (zaberá viac miesta, použite pamäťovú kartu)

#### **Ako správne fotografovať**

- 1. Uchopte pevne telefón, namierte na scénu a potom stlačte spúšť – tlačidlo hore **(3)**.
- 2. Ozve sa zvuk spúšte, ktorý oznamuje zahájenie snímania
- 3. Keď je dokončené snímanie objaví sa snímok na obrazovke

*POZOR! Ak máte nastavené vyššie rozlíšenie, snímanie môže chvíľu trvať, vydržte teda po stisku spúšte nehybne. V opačnom prípade by mohlo dôjsť k rozmazaniu snímka.*

Snímky je možné ukladať do pamäti telefónu alebo na pamäťovú kartu. Vždy odporúčame použiť pamäťovú kartu, lebo do pamäti telefónu sa zmestí len veľmi málo snímok.

# **Správca súborov**

#### Zvoľte v menu: **Organizér->Správa súborov**

Otvorí správcu súborov (prieskumníka). Umožňuje prechádzať zložky a otvárať či prezerať súbory uložené na pamäťovej karte alebo v telefóne.

### **Nastavenie**

Pre nastavenie základných vlastností zvoľte v hlavnom menu telefónu **Nastavenie.**  Teraz máte niekoľko možností nastavenia

### **SOS nastavenie**

Zvoľte v menu: **Nastavenie-> SOS funkcie** Umožňuje nastaviť a zapnúť/vypnúť SOS funkcie telefónu:

- 1. **Stav** Zapne/vypne SOS funkciu
- 2. **SOS čísla** nastaví až päť čísel, na ktoré bude telefón po aktivácii SOS tlačidla odošle núdzovú SMS a pokúsi sa na ne dovolať.
- 3. **Odosielať SOS SMS**  umožňuje zapnúť / vypnúť posielanie núdzových SMS správ po stlačení SOS tlačidla.
- 4. **SOS SMS** nastavenie textu núdzovej SMS
- 5. **Siréna**  určuje, či sa po stlačení SOS tlačidla spustí siréna

#### **Nastavenie telefónu**

Zvoľte v menu: **Nastavenie->Telefón** Umožňuje nastaviť základné parametre telefónu:

- 1. **Čas a dátum** Nastavenie času, dáta a časové zóny
- 2. **Jazyk** Nastavenie jazyka menu telefónu
- 3. **Preferované spôsoby vkladania** Nastavenie východzieho režimu vkladania znakov
- 4. **Displej** Nastavenie tapety a podsvietenia LCD

### **Rýchla voľba**

Zvoľte v menu: **Nastavenie-> Rýchla voľba**

Umožňuje zapnúť/vypnúť rýchlu voľbu (rýchle vytáčanie uložených čísel pomocou dlhého stisku niektorého z tlačidiel klávesnice)

Čísla pre volanie možno priradiť tlačidlám s číslicami 2 až 9

### **Blokovať funkcie**

#### Zvoľte v menu: **Nastavenie-> Blokovať funkcie**

Umožňuje zablokovať niektoré funkcie telefónu. Zablokované funkcie sa potom neobjavia v menu telefónu. Tým sa môže ziednodušiť a sprehľadniť ovládanie.

### **Mobilné siete**

#### Zvoľte v menu: **Nastavenie-> Mobilné siete**

Umožňuje nastaviť režim výberu siete operátora. Je možné nastaviť ručne či automatickým vyhľadávaním.

Ručné vyhľadávanie je vhodné napr. ak chcete zabrániť pripojeniu k inej, než zvolenej sieti.

### **Zabezpečenie**

#### Zvoľte v menu: **Nastavenie-> Zabezpečenie**

Umožňuje nastaviť PIN kód SIM karty, heslo telefónu a zámok klávesnice:

- 1. **Zámok SIM** zapnutie/vypnutie a zmena PIN, popr. PIN2
- 2. **Zámok telefónu** zapnutie/vypnutie zámku telefónu a nastavenie hesla (Štandardne je z výroby nastavené heslo: 1234)
- 3. **Zámok klávesnice** nastavenie automatického zámku klávesnice (doba po ktorej dôjde k automatickému uzamknutiu klávesnice proti nechcenému náhodnému stisku tlačidiel)

### **Továrenské nastavenie**

#### Zvoľte v menu: **Nastavenie-> Továrenské nastavenie**

Umožňuje obnoviť továrne nastavenie telefónu. Vyžaduje zadanie hesla telefónu. Štandardne je z výroby nastavené heslo: **1234**.

# **Pripojenie k počítaču**

Telefón je vybavený štandardným micro USB konektorom, ktorý slúži k nabíjaniu, ale aj k pripojeniu k osobnému počítaču.

#### **POZOR! Vyžaduje použitie operačného systému Windows 2000, XP, Vista, 7 a vyšší! V prípade použitia iných operačných systémov môže byť nutné použiť špeciálne ovládače***.*

### **Prenos súborov medzi telefónom a PC**

Pokiaľ chcete nahrávať súbory do telefónu alebo na vloženú pamäťovú kartu, pripojte telefón k počítači micro USB káblom (nemusí byť štandardnou súčasťou dodávky) a zvoľte "**Veľkokapacitné pamäťové zariadenie**". Ak je vložená pamäťová karta, objaví sa ako vymeniteľný disk.

### **Ďalšie režimy pripojenia**

Ak chcete, aby sa telefón po pripojení k počítaču len nabíjal, stlačte po pripojení káblu a zobrazení ponuky pripojenia tlačidlo **"Späť".**

# **Špecifikácia**

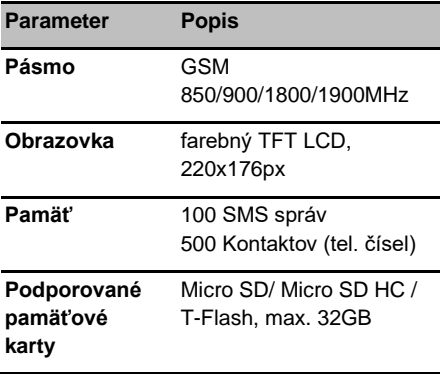

Mobilný telefón ALIGATOR A675 je určený na používanie v krajinách EU.

### **Bezpečnosť a ekológia**

#### **Použité elektrozariadenie**

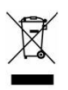

Telefón je elektrospotrebič. To znamená, že s ním nemožno zaobchádzať ako s bežným domovým odpadom.

#### **Telefón, ktorý Vám doslúžil, nikdy nevyhadzujte do bežného komunálneho odpadu!!!**

Po ukončení používania musí byť odovzdaný na príslušné zberné miesto, kde sa zaistí jeho recyklácia či ekologická likvidácia. Nedodržovanie týchto pokynov je nezákonné. Tento výrobok môže obsahovať látky nebezpečné pre životné prostredie správne používanie je dôležité pre jeho ochranu.

K získaniu podrobnejších informácii ako zaobchádzať s použitým výrobkom sa obráťte na Vášho predajcu alebo obecný úrad.

#### **Likvidácia batérie**

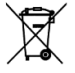

**Batérie a akumulátory, ktoré Vám doslúžili, nepatria do bežného komunálneho** 

#### **odpadu!!!**

Môžu obsahovať látky, škodlivé životnému prostrediu. Batériu odovzdajte na príslušnom zbernom mieste, kde sa zaistí jej ekologická likvidácia. Informujte sa u svojho predajcu či na obecnom úrade, kde sa také miesto nachádza. Popr. môžete batériu odovzdať priamo predajcovi alebo

na niektorej z pobočiek ADART COMPUTERS s.r.o. Batériu nehádžte do ohňa ani ju nevystavujte teplotám nad +60°C, hrozí nebezpečenstvo výbuchu. **Narábanie s použitými batériami v rozpore s uvedenými pokynmi je** 

**nezákonné!** 

### **Vyhlásenie o zhode**

Týmto ADART COMPUTERS s.r.o. prehlasuje, že typ rádiového zariadenia ALIGATOR A675 je v súlade so smernicou 2014/53/EU.

Úplné znenie vyhlásenia o zhode EU je k dispozícii na týchto internetových stránkach: [www.aligator.cz](http://www.aligator.cz/)

 $\epsilon$ 

## **Záručné podmienky**

- 1. Záručná doba na výrobok trvá 24 mesiacov a začína plynúť dňom prevzatia výrobku kupujúcim. Ak je výrobok dodávaný s akumulátorom, vzťahuje sa záruka i na akumulátor s tým, že obvyklá životnosť akumulátora je najmenej 6 mesiacov. Postupné znižovanie kapacity alebo strata funkčnosti akumulátora po uplynutí tejto doby je posudzovaná ako prirodzený dôsledok obvyklého opotrebovania. Poskytnutím záruky nie sú obmedzené práva kupujúceho, ktoré sa ku kúpe produktu viažu podľa zvláštnych právnych predpisov.
- 2. Zodpovednosť za vady výrobku nie je možné uplatniť pokiaľ:
- a) výrobok bol používaný v rozpore s pokynmi uvedenými v užívateľskej príručke,
- b) výrobok bol chybne uvedený do prevádzky či nesprávne inštalovaný,
- c) došlo k neoprávnenému zásahu do výrobku; za taký zásah je považované i otvorenie krytu inou, než oprávnenou osobou,
- d) do výrobku vnikla cudzia látka (napr. voda),
- e) výrobok bol poškodený vplyvom vyššej moci (napr. živelný zásah),
- f) užívateľ výrobok chybne skladoval, t.j. na nevhodnom mieste, najmä vo vlhku, prachu či inak agresívnom prostredí alebo mimo rozsah doporučených teplôt pre skladovanie (5-40°C ak nie je v užívateľskej príručke stanovené inak)
- g) výrobok je mechanicky poškodený,
- h) závada vznikla bežným opotrebovaním,
- i) výrobok bol opravovaný inou, než schválenou osobou,
- j) bolo použité nevhodné elektrické napájanie, najmä nevhodné typy batérií či akumulátorov, iný než doporučený nabíjač, apod.,
- k) s výrobkom bolo použité iné, než výrobcom či dovozcom schválené príslušenstvo.
- 3. Záruka sa nevzťahuje na vady, na ktoré bola poskytnutá zľava z kúpnej ceny. Prípadná strata dát, najmä záznamov či užívateľského nastavenia nie je krytá zodpovednosťou výrobcu, dovozcu ani predajcu. Pre účely opravy sa má za to, že výrobok je v stave, v ktorom bol kupujúcemu pôvodne odovzdaný. S uloženými dátami a záznamami osobného charakteru bude nakladané podľa príslušných právnych predpisov na ich ochranu.
- 4. Záručný list musí mať vyplnený typ výrobku, dátum predaja a podpis oprávneného pracovníka, predajcu. Predajca zaistí, aby záruční list obsahoval tieto údaje (môžu byť uvedené na pečiatke): meno a priezvisko, názov alebo obchodná firma predávajúceho, jeho identifikačné číslo, sídlo, ak ide o právnickú osobu, alebo bydlisko, ak ide o fyzickú osobu. Pri uplatnení práv zo záruky je potrebné uviesť dôvoď reklamácie, najmä čo najpresnejšie popísať vadu a jej prejavy.

## **Záručný list – ALIGATOR A675**

#### IMEI:

…………………………………………… Dátum predaja: …………………………………………………………… Pečiatka a podpis predajcu: …………………………………………………………… Záznamy o opravách: 1.oprava:

2.oprava:

3.oprava:

## **MAGYAR**

# **Tartalom**

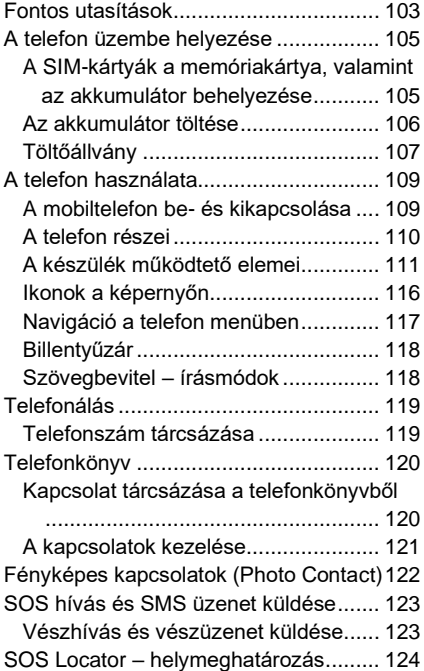

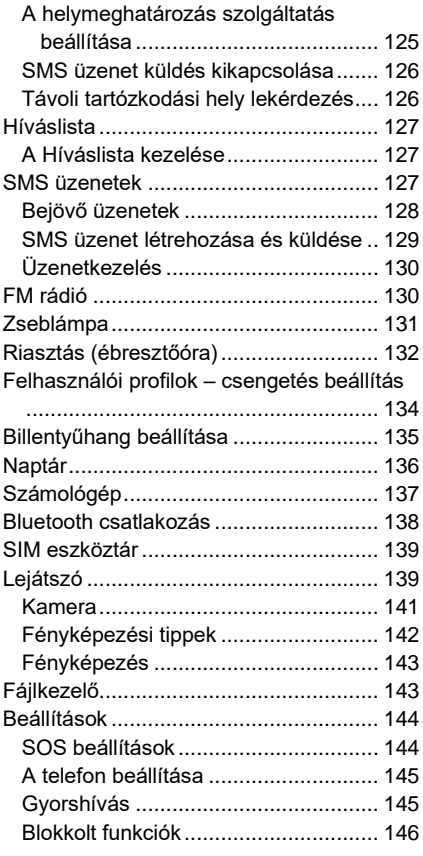

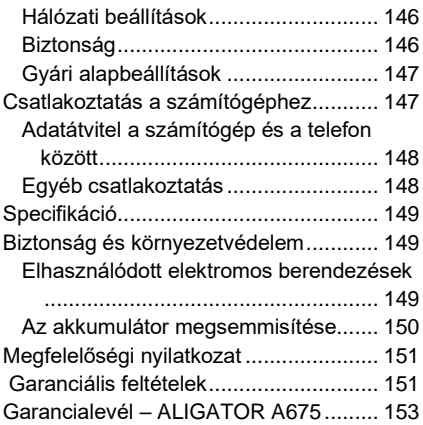

## <span id="page-102-0"></span>**Fontos utasítások**

Köszönjük Önnek, hogy megvásárolta az ALIGATOR mobiltelefont! A telefon használatba vétele előtt figyelmesen olvassa el az útmutatót.

- A telefont ne használja és ne kapcsolja be olyan helyen, ahol tiltott a használata.
- A telefont autóvezetés közben használni tilos.
- A telefont orvosi és egészségügyi készülékek közelében akkor se használia, ha valaki azt állítia, hogy a mobiltelefon nincs hatással az ilyen elektronikus eszközök működésére.
- A mobiltelefon üzemeltetése hatással lehet szívritmus-szabályozó, vagy más, testbe épített orvosi készülék működésére. Kérjen tanácsot a kezelőorvosától.
- A telefont repülőgépen mindig kapcsolja ki.
- A telefont ne használja üzemanyag töltőállomásokon, illetve robbanóanyagok közelében a telefont mindig kapcsolja ki.
- A telefonban csak az eredeti akkumulátort használja. Idegen akkumulátor tüzet vagy robbanást okozhat.
- Az akkumulátort ne dobja tűzbe és ne tegye ki 60°C-nál magasabb hőmérséklet hatásának, az akkumulátor felrobbanhat.
- SAR a telefon teljesíti a maximális elektromágneses sugárzásra vonatkozó követelmények előírásait.
- Telefonálás közben a telefont tartsa legalább 2,5 cm-re a fejétől, így csökkentheti az elektromágneses mező hatását a szervezetére.
- A telefonnal és tartozékaival bánjon óvatosan, azokat védje meg a leeséstől, szennyeződésektől és extrém hőmérsékletektől. A telefont ne szerelje szét!
- A telefont a személygépkocsi légzsák hatásterébe elhelyezni tilos.
- A telefont gyerekektől elzárva tárolja, ne engedje, hogy a telefonnal gyerekek játsszanak. A készülékben apró alkatrészek vannak, amelyeket a gyerekek lenyelhetnek.
- További információkat a [http://www.aligator.cz](http://www.aligator.cz/) honlapon talál.

## <span id="page-104-0"></span>**A telefon üzembe helyezése**

### <span id="page-104-1"></span>**A SIM-kártyák a memóriakártya, valamint az akkumulátor**

同

#### **behelyezése**

1. A hátlap fedél alatt található kis nyílásba dugja be a körmét és a hátlapot emelje meg, majd óvatosan vegye le a telefonról.

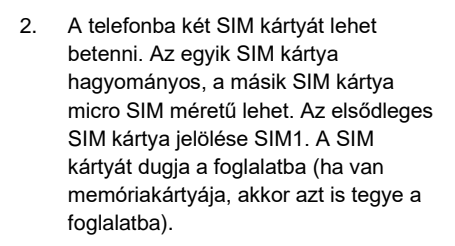

- 3. Helyezze be az akkumulátort. A három érintkező jobb oldalon, alul legyen. Azt akkumulátort könnyedén nyomja a helyére.
- 4. A hátlapot helyezze fel. A hátlapot a kerületén nyomja a készülékre úgy,

hogy a nyelvek beugorjanak a helyükre, és a hátlap tökéletesen felüljön.

**FIGYELMEZTETÉS! A SIM kártya, az akkumulátor, vagy a memóriakártya kivétele előtt a telefont mindig kapcsolja ki. A telefonba csak eredeti akkumulátort szabad beszerelni!**

### <span id="page-105-0"></span>**Az akkumulátor töltése**

Az első használatba vétel előtt az akkumulátort tegye a készülékbe. A töltőt csatlakoztassa a készülék alsó élén található Micro USB aljzathoz. Az adaptert hálózathoz csatlakoztatása után a töltés automatikusan megkezdődik. A telefont beés kikapcsolt állapotban is fel lehet tölteni. A töltöttség állapotát a képernyőn található ikon mutatia

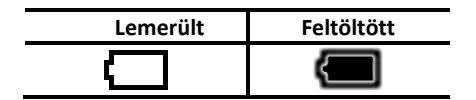

A telefon sípszóval és a képernyőn megjelenő üzenettel tájékoztatja az akkumulátor teljes lemerülése előtt. Ilyen esetben az akkumulátort minél előbb töltse fel.

### <span id="page-106-0"></span>**Töltőállvány**

A telefont a töltőállványban is fel lehet tölteni (ha a töltőállvány nem tartozéka a telefonnak, akkor azt külön kell megvásárolni).

- 1. A töltőadapter vezetékét dugja a töltőállvány hátulján található aljzatba, majd az adaptert dugja egy fali alizatba.
- 2. A telefont tegye az állványba. Ügyeljen arra, hogy a telefon érintkezői felüljenek az állványból kiálló érintkezőkre (finoman mozgassa előrehátra, vagy jobbra-balra a telefont az állványban).

**Ha az akkumulátor teljesen lemerült, akkor előfordulhat, hogy az adapterhez csatlakoztatva nem azonnal kezdődik meg a töltés. Ilyen esetben hagyja a telefont hosszabb ideig az adapterhez csatlakoztatva (pl. néhány óráig).** 

Az akkumulátor teljesen lemerülhet, ha például elfelejti kikapcsolni a zseblámpát. A zseblámpa ugyanis kikapcsolt telefonon is működtethető.

**Figyelem!** Ne hagyja túl sokáig lemerült állapotban az akkumulátort, mert az akkumulátor tönkremegy. Az ilyen meghibásodásokra a jótállás nem vonatkozik
## **A telefon használata**

### **A mobiltelefon be- és kikapcsolása**

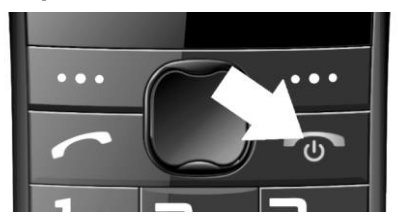

A **bekapcsoláshoz** nyomja meg és addig tartsa benyomva a piros gombot, amíg a telefon képernyője be nem kapcsol.

(Ha a készüléken a PIN kód védelem be van kapcsolva, akkor a bekapcsoláskor a PIN kódot is meg kell adnia).

A kikapcsoláshoz nyomja meg a piros gombot, és kövesse a képernyőn megjelenő utasításokat (nyomja meg a bal funkciógombot).

A bekapcsolás előtt az akkumulátort a készülékbe kell tenni és fel kell tölteni.

### **A telefon részei**

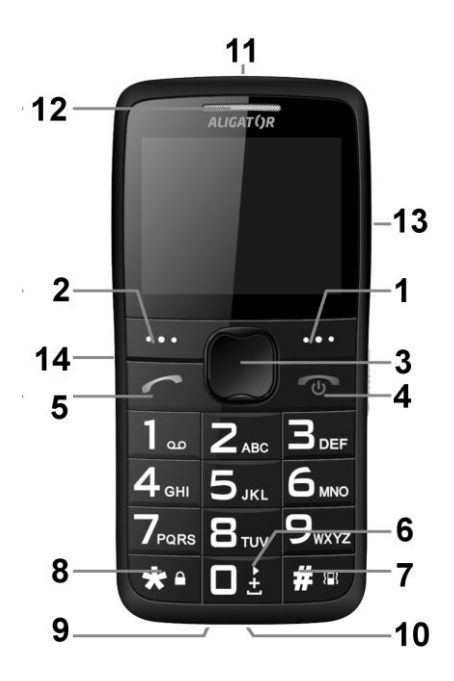

## **A készülék működtető elemei**

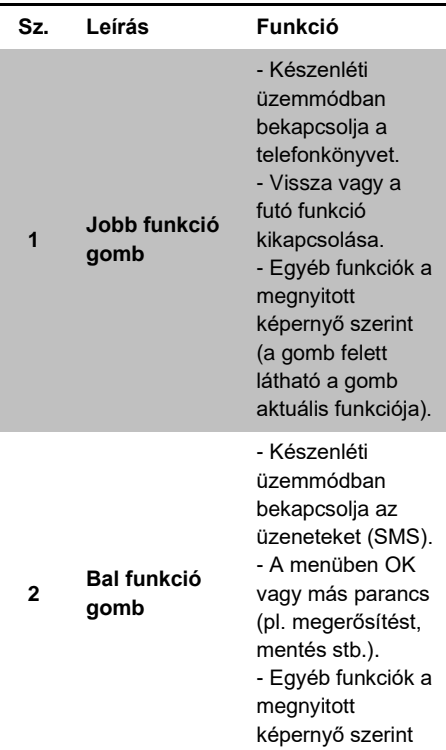

(a gomb felett látható a gomb aktuális funkciója).

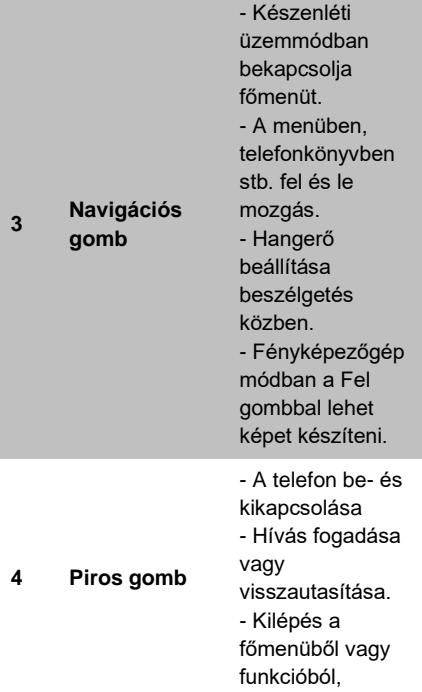

visszatérés a fő képernyőre.

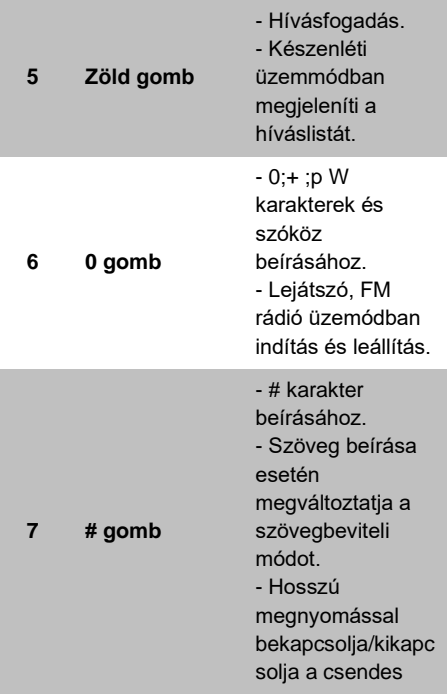

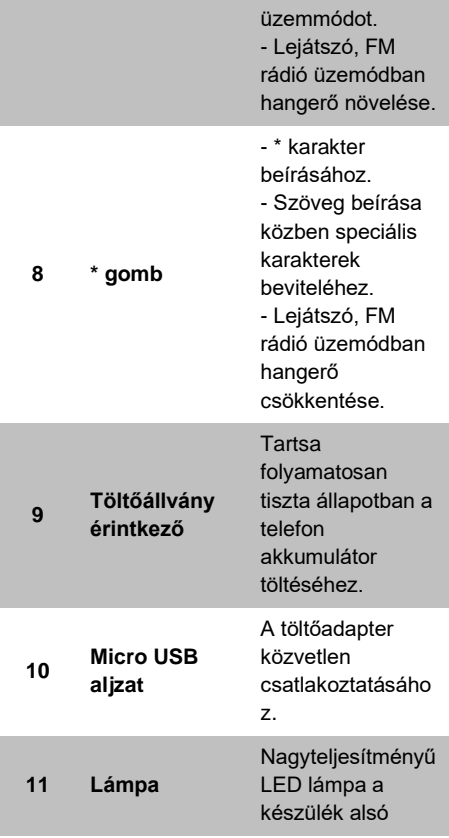

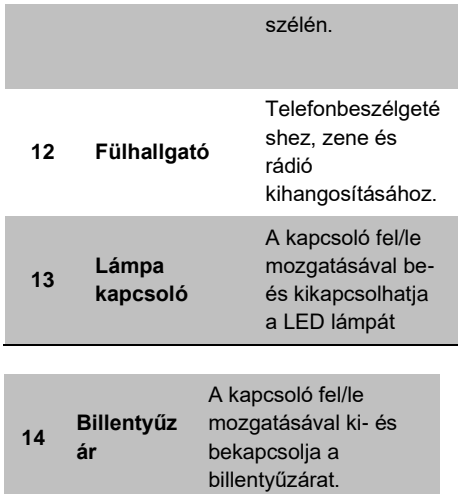

## **Ikonok a képernyőn**

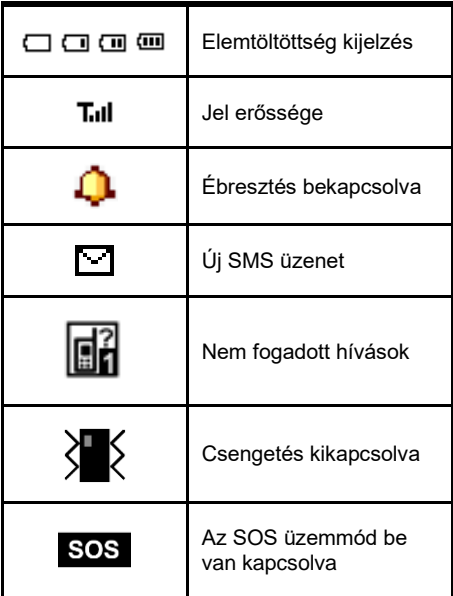

## **Navigáció a telefon menüben**

A főmenü megjelenítéséhez nyomja meg a navigációs gombot **(3)**. A főmenü elemeinek a kiválasztásához nyomogassa a navigációs gombot **(3)** fel/le.

A jóváhagyáshoz, az adott funkció megnyitásához, az almenübe való belépéshez általában a **bal funkciógombot (2)** kell használni.

A visszalépéshez, a törléshez stb. általában a **jobb funkciógombot (1)** kell használni.

A funkciógombokhoz **(1)** és **(2)** aktuálisan tartozó parancsok a gombok felett, a képernyőn jelennek meg.

A piros gomb megnyomásával vissza lehet lépni a főképernyőre.

A menüelemek előtt általában egy szám is látható. A kívánt menüelem azonnal aktiválható az adott szám billentyűzeten történő megnyomásával.

### **Billentyűzár**

A billentyűzár funkció megakadályozza, hogy a véletlenül megnyomott gombok működésbe hozzák a készüléket (pl. amikor a telefon a zsebében van).j A billentyűzár (meghatározott idő után) automatikusan bekapcsol.

A **billentyűzár kézi bekapcsolásához** az oldalsó kapcsolót **(4)** húzza le.

A **billentyűzár kikapcsolásához** az oldalsó kapcsolót **(4)** tolja fel.

#### **Szövegbevitel – írásmódok**

Szövegbevitel közben a # **(7)** nyomogatásával lehet kiválasztani a kívánt írásmódot (nagybetű, kisbetű számok stb.). Az éppen használt nyelv szerint lehet az írásmód lehetőségek közül választani.

Speciális karaktereket a \* **(8)** gomb megnyomásával lehet beírni. A megnyíló ablakban a navigációs gombbal **(3)** jelölje ki a beszúrni kívánt karaktert, majd nyomja meg az **OK**-hoz tartozó bal funkciógombot **(2)**. A kijelölt karakter megjelenik a szövegben.

# **Telefonálás**

## **Telefonszám tárcsázása**

A billentyűzettel írja be a hívni kívánt telefonszámot, majd nyomja meg a zöld **(5)** gombot. A készülék tárcsázza a beírt telefonszámot (ha két SIM kártya van a telefonban és mindkettő aktív, akkor a zöld gomb megnyomása után a telefon felszólítja, hogy válasszon a SIM kártyák közül).

Ha hibázott a telefonszám beírása közben, akkor a jobb **(1)** gombbal törölheti az utolsó helyen álló számot. Ha az egész számot szeretné törölni, akkor a piros **(4)** gombot nyomja meg.

- A bejövő **hívás fogadásához** nyomja meg a zöld **(5)** gombot.
- A **hívás elutasításához** nyomja meg a piros **(4)** gombot.
- A hangerőt beszélgetés közben a fel/le **(3)** navigációs gombokkal lehet beállítani.
- Ha szeretné kihangosítani a beszélgetést (pl. hogy mások is hallják a hívót), akkor nyomja meg a **Kihang.** parancshoz rendelt jobb funkciógombot **(1)**.

# **Telefonkönyv**

A telefonra kapcsolatokat (telefonszámokat és neveket) lehet elmenteni. A kapcsolatok elmenthetők a telefonra vagy a SIM kártyákra is.

### **Kapcsolat tárcsázása a telefonkönyvből**

A telefonkönyv megnyitásához nyomja meg a jobb funkciógombot (1). A gyors kereséshez a fehér mezőbe beírhatja az elmenett név első betűjét. A megadott kezdőbetűvel kezdődő kapcsolatok abc sorrendben jelennek meg.

A fel/le navigációs gombbal keresse meg a felhívni kívánt személy nevét, majd a tárcsázáshoz nyomja meg a zöld **(5)** gombot.

Ha a név mellett a telefon  $\overline{\mathbf{H}}$  ikont látia. akkor a kapcsolat a telefon memóriájába van elmentve. Ha a név mellett a SIM kártya  $\blacksquare$  ikont látia, akkor a kapcsolat a SIM kártya memóriájába van elmentve.

## **A kapcsolatok kezelése**

Nyomja meg a navigációs gombon a fel nyilat, megnyílik a **Telefonkönyv** funkció. Nyomja meg az **OK**, majd az **Opciók** gombot **(2)**. A következő lehetőségek közül választhat:

- 1. **Nézet** megtekintheti a kapcsolat adatait (név, telefonszám).
- 2. **SMS üzenet küldése**  SMS üzenetet írhat a kapcsolatnak.
- 3. **Hívás**  felhívja a kapcsolatot.
- 4. **Szerkesztés** a kapcsolat szerkesztése (név, telefonszám, fénykép, csengőhang).
- 5. **Törlés**  törli a kapcsolatot.
- 6. **Másolás**  átmásolja a kapcsolatot (pl. a SIM-ről a telefonra).
- 7. **Áthelyezés** áthelyezi a kapcsolatot (pl. a SIM-ről a telefonra).
- 8. **Telefonkönyv beállítása** részletesebb beállítások (tárolóhely, memória információk, kapcsolatok tömeges másolása, áthelyezése és törlése).

# **Fényképes kapcsolatok (Photo Contact)**

Az egyszerűbb híváshoz nyolc kapcsolatot fényképpel együtt lehet elmenteni. A fényképes kapcsolatok létrehozása után nyomja meg navigációs **(3)** gombon a le nyilat. Megnyílik a fényképes telefonkönyv. A tárcsázáshoz a felhívni kívánt személy fényképe mellett található számnak megfelelő billentyűt nyomja meg.

A fényképes kapcsolatok létrehozása:

- 1. Nyissa meg a főmenüt, majd a **Telefonkönyv** funkciót, és jelölje meg a **Photo Contact** elemet.
- 2. A le/fel nyilakkal **(3)** válasszon ki egy "üres" képet.
- 3. Nyomja meg a **Szerkeszt (2)** gombot.
- 4. Adja meg a nevet, a telefonszámot, rendelje hozzá a fényképet (és a csengőhangot), vagy készítsen fényképet a személyről stb.

## **SOS hívás és SMS üzenet küldése**

### **Vészhívás és vészüzenet küldése**

Nyomja meg az SOS gombot a készülék hátlapján. Megszólal a sziréna, és a készülék egymás után addig hívja a beállított telefonszámokat, amíg valaki nem fogadja a hívást. A készülék maximum 3 szor próbálkozik egy-egy szám hívásával. A telefon a beállított telefonszámokra SMS üzenetet is küld (az előre beállított szöveggel). Az SOS beállítások helye: **főmenü > Beállítások > SOS beállítások**  (SOS Settings). A készülék vész üzemmódban működik tovább. Vész üzemmódban a készülék automatikusan fogadja a hívásokat, és bekapcsol a kihangosítás is (a billentyűket nem kell megnyomni a használathoz).

Ha az **SOS állapotot** (hívás és sziréna) **szeretné kikapcsolni**, akkor **a készülék hátulján az SOS gombot nyomja be és tartsa benyomva**.

Az SOS funkció csak akkor működik, ha adott meg SOS telefonszámot és SOS üzenet szöveget, valamint a funkciót és a beállításokat bekapcsolta. A beállításokat itt találja meg:

**főmenü > Beállítások > SOS beállítások.**

# **SOS Locator – helymeghatározás**

Az SOS funkcióhoz egy helymeghatározási funkció is tartozik. Amikor megnyomja az SOS gombot, akkor a telefonja a beállított telefonszámokra elküld egy olyan SMS-t is, amely a pillanatnyi tartózkodási helyét tartalmazza. A címzettnek csak rá kell kattintani az üzenetben található linkre (hivatkozásra), és az internetes kapcsolattal rendelkező telefonokon megnyílik egy térkép, amely mutatja az Ön pillanatnyi tartózkodási helyét (pl. a mentők kiküldéséhez).

A pillanatnyi tartózkodási helyére vonatkozó adatot a mobiltelefon szolgáltató biztosítja, ezért a hely nem feltétlenül lesz pontos. Városban a pontosság néhány métertől

néhány tíz méterig várható, szabadban (pl. erdőben) a pontosság ennél kisebb lesz.

**A szolgáltatás megfelelő működését a készülék gyártója nem tudja garantálni, mivel a pontosság sok tényezőtől függ (pl. a mobiltelefon hálózat minőségétől és sűrűségétől, a térképek pontosságától, a mobiltelefon láthatóságától stb.) A funkciót előzetes értesítés nélkül is kikapcsolhatja a szolgáltató.**

## **A helymeghatározás szolgáltatás beállítása**

A szolgáltatás megfelelő működéséhez nem kell semmit sem beállítani a telefonon. Az SOS gomb megnyomása (a vészhívás aktiválása) után az Ön tartózkodási helyzetének a koordinátáit a készülék SMS üzenetben, automatikusan elküldi. Az SMS üzenetbe (előre) beállíthat segítségkérő szöveget is, pl. "Rosszul vagyok, segítsetek!". Ha nem akar (feleslegesen) két SMS üzenetet küldeni, akkor az üzenet szövegét üresen is hagyhatja. A telefon SOS szöveggel fogja elküldeni az Ön tartózkodási helyének a koordinátáit, amelyet a megnyíló térképen fog látni az SMS címzettje.

- 1. A beállításokat itt találja meg: **főmenü > Beállítások > SOS beállítások > SOS SMS.**
- 2. Adja meg a kívánt segítségkérő szöveget, vagy hagyja üresen a szövegmezőt.

### **SMS üzenet küldés kikapcsolása**

Az automatikus SMS küldése ki is kapcsolható (az SOS funkcióban). A beállításokat itt találja meg:

- 1. **főmenü > Beállítások > SOS beállítások > SOS SMS Be/Ki.**
- 2. Válasszon a **Be** vagy **Ki** opciók közül.

#### **Távoli tartózkodási hely lekérdezés**

Ha a családtagjai szeretnék tudni, hogy Ön pillanatnyilag hol tartózkodik, akkor csak egy speciális SMS üzenetet kell küldeniük a telefonjára.

A kíváncsi családtag küldjön az Ön ALIGATOR telefonjára egy SMS üzenetet, a következő szöveggel: SOSLOCATOR. Az Ön ALIGATOR telefonja, az üzenet parancsát automatikusan teljesíti, és küld egy SMS üzenetet a kíváncsi családtagja

telefonjára, az Ön pillanatnyi tartózkodási helyét mutató hivatkozás (link) megküldésével.

*Fontos! Az Ön telefonja csak azokra a telefonszámokra küldi meg a tartózkodási helyét tartalmazó SMS üzenetet, amelyek el vannak mentve az SOS (vészhívás) telefonszámok közé.* 

## **Híváslista**

Nyomja meg a zöld gombot (amikor a főképernyő látható). Megnyílik az utolsó hívásokat tartalmazó képernyő. A telefon tárolia a fogadott, nem fogadott és hívott telefonszámokat.

## **A Híváslista kezelése**

Nyomja meg a navigációs gombon a fel nyilat, keresse meg a **Híváslista** funkciót, majd nyissa meg.

# **SMS üzenetek**

A telefon segítségével szöveges üzeneteket (SMS) lehet küldeni és fogadni. Ha üzenet érkezett a telefonjára, akkor a képernyőn a ikon lesz látható (a SIM kártya számával együtt). Amikor üzenet érkezik a telefonjára,

akkor egy figyelmeztető felirat jelenik meg a képernyőn. Az üzenet megtekintéséhez nyomja meg a bal funkciógombot **(2).** Ha az üzenetet később akarja megnézni, akkor nyomja meg a jobb funkciógombot **(1)**. Későbbi üzenetolvasáshoz: nyomja meg a bal funkciógombot **SMS** > majd lépjen a **Bejövő üzenetek** sorra.

A még nem olvasott üzenetek zárt boríték, a már elolvasott üzenetek nyitott boríték jellel vannak megjelölve.

## **Bejövő üzenetek**

A Bejövő üzenetek sor megjelölése és megnyitása után az **Opciók (2)** gomb megnyomásával a következők közül választhat:

- 1. **Nézet** megnyitja a kijelölt üzenetet (olvasáshoz).
- 2. **Válasz**  megnyitja az üzenetírás ablakot (válasz megírásához). Itt már nem kell megadni a címzett telefonszámát, a készülék ezt automatikusan átveszi a bejövő üzenetből.
- 3. **Feladó hívása**  tárcsázza a felhívó telefonszámát.
- 4. **Továbbítás** az üzenetet más címzettnek küldheti tovább.
- 5. **Törlés**  az adott üzenetet törli a készülékről.
- 6. **Összes törlése**  törli az összes bejövő üzenetet.

## **SMS üzenet létrehozása és küldése**

- 1. Nyissa meg: **SMS > Üzenet írása (vagy főmenü > Üzenetkezelés > Üzenet írása)**
- 2. Írja be az üzenet szövegét. A **# (7)** gomb nyomogatásával kisbetűket/nagybetűket vagy számokat írhat be, a **\* (8)** gomb megnyomásával speciális karaktereket szúrhat be.
- 3. Nyomja meg az **Opciók (2)** gombot és adja meg a címzettet. Megadhat új telefonszámot, vagy a telefonkönyvből is választhat címzettet.
- 4. Nyomja meg az **Opciók (2)** gombot és jelölje meg a **Küldés** parancsot.
- 5. Ha két SIM kártya van a telefonban, akkor választania kell a SIM kártyák közül.

## **Üzenetkezelés**

A főmenüben válassza az **Üzenetkezelés** funkciót. A következő lehetőségek közül választhat:

- 1. **Üzenet írása**  új SMS üzenet írása és küldése.
- 2. **Bejövő üzenetek** a készülék itt tárolja a fogadott üzeneteket.
- 3. **Piszkozatok** előkészített és el nem küldött üzenetek.
- 4. **Nem kézbesített üzenetek** sikertelenül küldött üzenetek.
- 5. **Elküldött üzenetek**  sikeresen elküldött üzenetek.
- 6. **SMS sablonok** gyakran használt üzenet szövegek.
- 7. **SMS beállítások**  SMS központ száma, olvasás visszaigazolás, tárhely stb.

# **FM rádió**

A telefonkészüléken URH rádióadásokat is lehet hallgatni. A főmenüben válassza az **FM rádió** funkciót.

A vétel minőségét fülhallgató használatával lehet javítani (a vezeték antennaként

működik). A rádiót azonban enélkül is lehet használni.

- 1. A hangerőt a \* és a # gombokkal lehet beállítani.
- 2. Az adók kereséséhez használja a navigációs gombot **(3).**
- 3. A hangot a 0 **(6)** gombbal lehet bevagy kikapcsolni.

Nyomja meg a bal funkciógombot **(2)** az opciók megjelenítéséhez:

- **1. Csatornalista –** az elmentett adókat (frekvenciákat) mutatja (szerkeszthető).
- **2. Kézi bevitel –** ha ismeri az adó frekvenciáját, akkor itt kézzel adhatja meg.
- **3. Automatikus keresés –** automatikus hangolás és a megtalált adók elmentése a csatornalistába.
- **4. Beállítások**  be- vagy kikapcsolható a háttérben való lejátszás.

## **Zseblámpa**

A telefon felső szélén található LED lámpát a készülék oldalán található kapcsolóval **(13)** lehet be- és kikapcsolni.

## **Riasztás (ébresztőóra)**

A telefonon öt önálló ébresztés (riasztás) állítható be. Az egyes ébresztésekhez be lehet állítani az ismétlést, a szunyókálást, a konkrét napot, a csengetés hangját stb.

- 1. A főmenüben válassza a **Riasztás** funkciót.
- 2. Öt riasztási időpont állítható be.
- 3. A navigációs gombbal **(3)** válasszon ki egy ébresztést, majd nyomja meg a bal funkciógombot: **Szerkesztés (2)**.

Állítsa be a riasztás (ébresztés) paramétereit. Az egyes paramétereket a fel/le navigációs gombbal jelölje ki, majd az értékek és beállítások megváltoztatásához használja a navigációs gombot **(3)**, vagy a számbillentyűket. A beállítások befejezése után nyomja meg a **Mentés (2)** gombot. A beállítási lehetőségeket az alábbi táblázat tartalmazza:

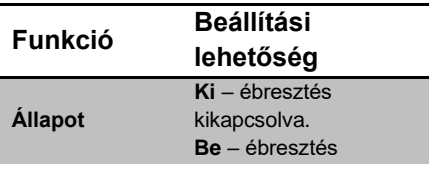

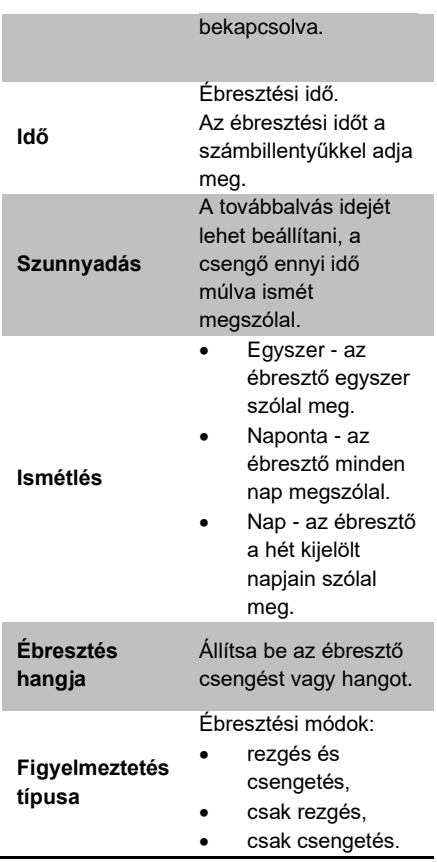

# **Felhasználói profilok – csengetés beállítás**

Ebben a menüben beállíthatia a csengetési módokat, a különböző csengetési melódiákat, rezgést és a csengetés hangerejét. A következő felhasználói profilok állnak a rendelkezésére:

- **Általános**  alapértelmezett profil a normál használathoz,
- **Halk**  kikapcsolt csengetési hangok és bekapcsolt rezgés,
- **Találkozó**  figyelmeztetés, bekapcsolt rezgés, tárgyalás üzemmód.
- **Kültéri**  nagyobb hangerejű figyelmeztetések.

Az egyes profilok egyedi módon állíthatók be. A figyelmeztetési módok megváltoztatásához csak ki kell választani a használni kívánt profilt.

A felhasználói profilokat a **főmenü > Beállítások > Felhasználói profilok** almenüben találja meg. Jelölje ki a használni kívánt profilt, nyomja meg az **Opciók (2)** gombot, majd a bekapcsoláshoz jelölje meg az **Aktivált** elemet és nyomja meg a **Kiválasztás** gombot.

Az egyes profilokat a **főmenü > Beállítások > Felhasználói profilok** almenü megnyitása, majd a kívánt profil megjelölése és az **Opciók (2)** gomb megnyomása után, a **Személyre szabás** elemnél állíthatja be. Állítsa be a csengetési és egyéb figyelmeztető hangokat.

# **Billentyűhang beállítása**

Az egyes profilokban be lehet állítani a billentyűgombok megnyomását követő hangot is Bizonyos nyelvek esetén tárcsázáskor, a billentyű megnyomása után emberi hang mondja be a gomb számát. Ez a funkció kikapcsolható, és más billentyűhang is beállítható.

- 1. A **főmenü > Beállítások > Felhasználói profilok** menü megnyitása, majd a kívánt profil megjelölése és az **Opciók (2)** gomb megnyomása után, a **Személyre szabás** elemet nyissa meg.
- 2. Jelölje meg a **Billentyűzet** elemet és nyomja meg az **Opciók** (2) gombot.

3. Válassza a **Módosít** elemet, nyissa meg és válasszon a felkínált lehetőségek közül (pl. **Kattintás**), végül jelölje meg a **Mentés** elemet.

# **Naptár**

A havi vagy heti nézetre beállítható naptárba figyelmeztetéseket menthet el (pl. orvosi vizsgálatra, születésnapra stb. való figyelmeztetéshez). A beállításokat itt találja meg: **főmenü > Szervező > Naptár**

A naptárban a navigációs gombbal **(3)** lehet kiválasztani a kíván napot.

További beállításokhoz nyomja meg az **Opciók (2)** gombot:

- 1. **Nézet** megjeleníti az adott napra elmentett eseményt,
- 2. **Összes megtekintése** megjeleníti az összes mentett eseményt,
- 3. **Esemény hozzáadása**  új eseményt vehet fel,
- 4. **Esemény törlése**  törli a kijelölt eseményt,
- 5. **Ugrás a dátumra** átugrik a megadott dátumra,
- 6. **Ugrás a mai napra** átugrik a mai napra,
- 7. **Ugrás heti nézetre** megnyitja a heti nézetet.

# **Számológép**

A telefonon egy egyszerű és praktikus számológép is található. Nyissa meg: **főmenü > Szervező > Számológép**

#### **Használat**

A számokat a billentyűkkel írja be. A tizedesvessző beszúrásához a **#** gombot nyomja meg. A műveleti jeleket (**+,-,/,x,=**) a fel/le navigációs gombokkal válassza ki.

#### **Példa:**

Számolja ki: 100 + 200.

- 1. Nyissa meg: **Számológép**
- 2. Írja be: **100**.
- 3. A fel/le **(3)** gombbal lépjen a **+** jelre.
- 4. Írja be: **200**.
- 5. Nyomja meg az **OK** gombot **(2)**.
- 6. Az alsó sorban megjelenik a végeredmény: **300**.

A főképernyőre a **(4)** piros gomb megnyomásával léphet vissza.

## **Bluetooth csatlakozás**

A Bluetooth egy modern vezetéknélküli adatátviteli rendszer, amelynek a segítségével fejhallgatót, másik telefont vagy egyéb eszközöket lehet a telefonhoz csatlakoztatni.

Például a hívás mikrofonos fejhallgatóval bonyolítható le, illetve fájlokat lehet laptopra küldeni, vagy onnan fogadni.

#### Nyissa meg: **főmenü > Szervező > Bluetooth**

A következő lehetőségek közül választhat:

- 7. **Be/Ki** a Bluetooth adatátvitel bevagy kikapcsolása,
- 8. **Láthatóság** a telefon láthatósága más Bluetooth eszközök számára, bevagy kikapcsolás,
- 9. **Saját eszköz** a párosított és vezeték nélküli eszközök jegyzéke,
- 10. **Audió eszköz lekérdezése** elérhető eszközök keresése a környezetben,
- 11. **Eszköznév módosítása**  másik eszközökön ez a név látható, ez a telefon neve (megváltoztatható)
- 12. **Speciális**  speciális Beállított paraméterek, pl. memóriahelyek, adatátvitel, fájlkezelés, saját cím stb.

## **SIM eszköztár**

#### Nyissa meg: **főmenü > Szervező > SIM eszköztár.**

A mobiltelefon szolgáltató által szolgáltatott információk megtekintéséhez (pl. mobil bank, menetrendek stb.)

# **Lejátszó**

A telefonnal zenefájlokat (pl. mp3) is le lehet játszani. Nyissa meg: **főmenü > Lejátszó.**

A lejátszás indításához/leállításához nyomja meg a **0 (6)** gombot. A számok kiválasztásához használja navigációs gomb bal/jobb oldalát **(3)**. A hangerőt a **\* (8) /** # **(7)**  gombokkal lehet beállítani.

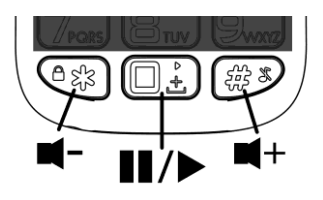

Az audió fájlok lejátszásához a következőket kell tenni.

- 1. A zenefájlokat másolja a memóriakártyára (vagy a telefonba) a **My Music** nevű mappába. A memóriakártyán a mappát létre kell hozni.
- 2. Kapcsolja be a lejátszót.
- 3. Nyomja meg a **Lista** gombot **(2)**.
- 4. Nyomja meg az **Opciók** gombot.
- 5. Jelölje ki a **Hozzáadás** elemet.
- 6. Válassza ki az albumot (majd > **Opciók** > **Megnyitás**).

A telefon felveszi a zeneszámokat a listára a lejátszáshoz. Egyéb beállításokhoz a következőket tegye.

- 1. Nyomja meg a **Lista** gombot (2).
- 2. Nyomja meg az **Opciók** gombot.
- 3. Jelölje ki a **Beállítások** elemet.
- 4. A megnyitás után jelölje meg a **Lista automatikus generálása** lehetőséget.
- 5. Kapcsolja Be vagy Ki a funkciót.
- 6. A változtatások érvényesítéséhez nyomja meg a **Mentés** gombot **(2)**.
- 7. Nyomja meg az **Opciók** gombot.
- 8. Jelölje ki a **Hozzáadás** elemet.
- 9. Jelölje meg azt a mappát amit szeretne hozzáadni, nyomja meg az **Opciók** gombot, majd a **Kiválasztás** gombot.

A zenefájlok telefonra vagy memóriakártyára töltéséhez a telefont egy micro USB kábellel össze kell kötni a számítógép USB aljzatával. Kövesse a képernyőn megjelenő utasításokat (pl. kapcsolja be az adatátvitel engedélyezését). Ha a telefonba memóriakártyát is behelyezett, akkor ez a számítógépen cserélhető lemezként jelenik meg.

#### **FIGYELMEZTETÉS!**

**Az adatátvitel csak akkor lesz sikeres, ha a számítógépén Windows 2000, XP, Vista, 7 vagy magasabb verzió található!**

#### **Kamera**

A kamera lencséje a telefon hátlapján található.

Nyissa meg: **főmenü > Fényképezőgép**

. A fényképezőgép bekapcsolása után a képeket a fel (3) gombbal lehet elkészíteni.

A kép a képernyőn jelenik meg. A fényképezés folytatásához nyomja meg a jobb gombot: **Vissza** (1). A beállításokhoz nyomja meg a bal gombot: **Opciók (2)**. Itt találja meg a kamera beállítási lehetőségeit.

A kamera használata után nyomja meg a piros gombot **(4)**.

#### **Fényképezési tippek**

A fényképezési paraméterek (méret, felbontás stb.) beállításához nyomja meg az **Opciók** (2) gombot. A következő lehetőségek közül lehet választani:

- **160x128**  a legkisebb méret, telefon háttérképhez, vagy a telefonon való tárláshoz (kevés helyet foglal el a tárhelyen),
- **320x240, 640x480, 220x176**  nagyobb méretű képek, nem használhatók a telefonon

háttérképként, számítógépen lehet tárolni és megnézni (több tárhelyet foglalnak el a memóriából).

## **Fényképezés**

- 1. Tartsa a kezében a telefont és fordítsa a hátlapot (lencsét) a fényképezendő objektum (pl. unoka) felé, majd nyomja meg a - gombot (fel nyíl gomb).
- 2. Fényképezési hangot hall a készülékből.
- 3. A feldolgozás után a kép megjelenik a képernyőn.

#### *FIGYELMEZTETÉS! Minél jobb*

*képminőséget (felbontást) állít be, annál több idő kell a kép feldolgozásához és megjelenítéséhez. A kisebb felbontás ezzel szemben homályos (életlen) képet eredményezhet.*

A képeket a telefon memóriájába, vagy a memóriakártyára lehet elmenteni. Javasoljuk a memóriakártya használatát, mert a telefon saját tárhelye nagyon kicsi, csak kevés képet tud tárolni.

# **Fájlkezelő**

Nyissa meg: **főmenü > Szervező > Fájlkezelő.**

Megnyílik a fájlkezelő. A fájlkezelőben meg lehet tekinteni a telefonra vagy a memóriakártyára elmentett fájlokat.

## **Beállítások**

A telefon általános beállításait a **Beállítások** menüben lehet végrehajtani. A következő lehetőségek közül választhat.

## **SOS beállítások**

Nyissa meg: **főmenü > Beállítások > SOS beállítások.**

Itt lehet be- és kikapcsolni az SOS funkciót, valamint végrehajtani a szükséges beállításokat.

- 1. **Állapot** SOS funkció be-vagy kikapcsolás,
- 2. **SOS telefonszámok** itt öt telefonszámot lehet megadni, amelyeket egymás után felhív a telefon, illetve vészhelyzeti üzeneteket küld, ha megnyomja a hátlapon található SOS gombot.
- 3. **SOS SMS Be/Ki**  vészhelyzeti SMS üzenetek küldésének a be- vagy kikapcsolása.
- 4. **SOS SMS** itt lehet beírni a vészhelyzetei SMS szövegét.
- 5. **Sziréna**  itt lehet be- vagy kikapcsolni a szirénát.

### **A telefon beállítása**

Nyissa meg: **főmenü > Beállítások > Telefon beállítások.**

Itt lehet beállítani a telefon alapparamétereit.

- 1. **Dátum és idő** dátum, idő, formátum, lakhely, időzóna beállítása,
- 2. **Nyelv** a telefon menü nyelvének a beállítása,
- 3. **Előnyben részesített adatbevitel** a betűk bevitelének a beállítása.
- 4. **Kijelző** háttérkép, háttérvilágítás beállítása.

### **Gyorshívás**

Nyissa meg: **főmenü > Beállítások > Gyorstárcsázás.**

A gyorstárcsázás segítségével egy gombnyomással fel lehet tárcsázni a számgombhoz elmentett telefonszámot. A gyorstárcsázásban a 2 – 9 számgombokhoz lehet telefonszámokat hozzárendelni.

### **Blokkolt funkciók**

#### Nyissa meg: **főmenü > Beállítások > Funkció blokkolás**

A telefon bizonyos funkcióit le lehet blokkolni. A blokkolt funkció nem jelenik meg a telefon főmenüjében. Ezzel egyszerűsíthető és jobban áttekinthetővé tehető a főmenü.

### **Hálózati beállítások**

#### Nyissa meg: **főmenü > Beállítások > Hálózati beállítások**

Lehetővé teszi a mobilszolgáltató kiválasztását. A kiválasztás lehet automatikus vagy kézi. A kézi kiválasztást akkor lehet használni, ha nem akar valamelyik szolgáltatóhoz csatlakozni.

### **Biztonság**

Nyissa meg: **főmenü > Beállítások > Biztonsági beállítások** SIM kártya beállítások, jelszó beállítás, billentyűzár ki- vagy bekapcsolása.

- 1. **SIM biztonság** PIN vagy PIN2 lezárása,
- 2. **Telefon biztonság**  telefon lezárása, jelszó beállítása (a gyári alapértelmezett jelszó: 1234)
- 3. **Auto. billentyűzár** az automatikus billentyűzár bekapcsolás (beállítható az időtartam, ami után a billentyűzár automatikusan bekapcsol).

### **Gyári alapbeállítások**

Nyissa meg: **főmenü > Beállítások > Beállítások visszaállítása.**

Gyári beállítások visszaállítása a telefonon. A visszaállításhoz jelszót kell megadni. A gyári alapértelmezett jelszó: **1234**.

## **Csatlakoztatás a számítógéphez**

A telefon szabványos micro USB aljzatán keresztül lehet feltölteni az akkumulátort, illetve csatlakoztatni a telefont a számítógéphez.

**FIGYELMEZTETÉS! Az adatátvitel csak akkor lesz sikeres, ha a számítógépén Windows 2000, XP, Vista, 7 vagy magasabb verzió található! Más operációs rendszerek esetén előfordulhat, hogy speciális meghajtóprogramot kell telepíteni a gépre.**

### **Adatátvitel a számítógép és a telefon között**

A zene- vagy egyéb fájlok telefonra vagy memóriakártyára töltéséhez a telefont egy micro USB kábellel össze kell kötni a számítógép USB aljzatával. Kövesse a képernyőn megjelenő utasításokat (pl. kapcsolja be az adatátvitel engedélyezését). Ha a telefonba memóriakártyát is behelyezett, akkor ez a számítógépen cserélhető lemezként jelenik meg.

### **Egyéb csatlakoztatás**

Ha a telefont csak azért csatlakoztatja a számítógéphez, hogy az USB-n keresztül feltöltse az akkumulátort, akkor a **Vissza** gombbal lépjen ki a csatlakoztatásból.

## **Specifikáció**

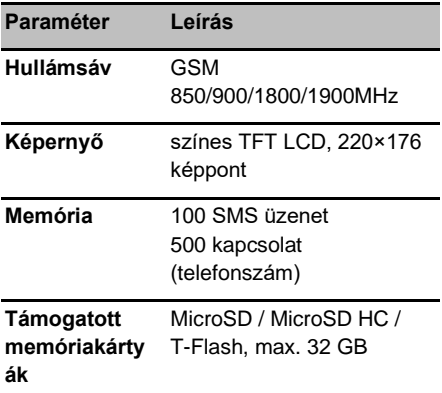

Az ALIGATOR A675 mobiltelefon csak EU országokban használható.

## **Biztonság és környezetvédelem**

### **Elhasználódott elektromos berendezések**

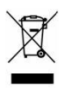

A telefon elektromos készülék. Ez azt jelenti, hogy a telefont háztartási hulladékként kezelni tilos.

**Az elhasználódott telefont ne dobja a háztartási hulladékok közé!** A telefon életciklusának a végén a telefon olyan kijelölt gyűjtőhelyen kell leadni, ahol gondoskodnak a telefon anyagainak az újrahasznosításáról. A nem megfelelő hulladékkezelést egyes országokban büntetik.

A termék a környezetünkre káros anyagokat tartalmaz, ezért a hulladékkezelési előírásokat be kell tartani. A termék megsemmisítésével kapcsolatban részletesebb információkat az eladótól, vagy a polgármesteri hivatalban kaphat.

### **Az akkumulátor**

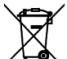

### **megsemmisítése**

**A használhatatlanná vált akkumulátorokat tilos a háztartási hulladékok közé kidobni!**

Az akkumulátorok környezetszennyező anyagokat tartalmaznak. Az akkumulátorokat olyan kijelölt gyűjtőhelyen kell leadni, ahol gondoskodnak az akkumulátor környezetbarát megsemmisítéséről. Az akkumulátorok leadási helyeiről az eladótól, vagy a polgármesteri hivatalban kaphat további információkat. Az akkumulátort az

importőrnél vagy az ADART COMPUTERS s.r.o. cég bármelyik képviseletén is leadhatja. Az akkumulátort ne dobja tűzbe és ne tegye ki 60°C-nál magasabb hőmérséklet hatásának, az akkumulátor felrobbanhat.

**Az akkumulátorok hulladékokkezelési szabályainak a be nem tartását egyes országokban büntetik!** 

## **Megfelelőségi nyilatkozat**

Az ADART COMPUTERS s.r.o. cég kijelenti, hogy az ALIGATOR A675 készülékbe épített rádió egység megfelel a 2014/53/EU irányelv követelményeinek.

Az EU megfelelőségi nyilatkozat teljes szövege a következő honlapon található: [www.aligator.cz.](http://www.aligator.cz/)

 $\epsilon$ 

## **Garanciális feltételek**

- 1. A jótállás időtartama 24 hónap, a jótállási idő a termék vevő által történt átvételével kezdődik meg. Amennyiben a termékhez akkumulátor is tartozik, akkor az akkumulátorra a jótállás 6 hónap (az akkumulátor minimális élettartama). A fenti időtartam után az akkumulátor kapacitásának a csökkenése, vagy az akkumulátor működésében bekövetkezett változások az akkumulátor természetes elhasználódására vezethetők vissza. A jótállás vállalása nem érinti a vevő egyéb jogait, amelyeket az áruvásárláshoz kapcsolódó egyéb jogi előírások tartalmaznak.
- 2. A kárfelelősség nem érvényesíthető, amennyiben:
- a) a terméket a használati útmutatótól eltérő módon használták,
- b) a terméket szabálytalanul helyezték üzembe,
- c) a terméket jogtalanul megbontották, a termék burkolatát eltávolították,
- d) a termékbe idegen anyag (pl. víz került),
- e) a terméket "vis maior" hatás (pl. természeti katasztrófa) érte,
- f) a terméket nem az előírásoknak megfelelő helyen, a tárolási hőmérsékletektől eltérő hőmérsékleteken tárolták (a tárolási hőmérséklet: 5 és 40°C között),
- g) a terméken mechanikus sérüléseke nyomai láthatók,
- h) a hiba természetes használat miatt következett be,
- i) a terméket nem márkaszerviz javította meg,
- i) a termékbe nem megfelelő akkumulátort helyeztek be, vagy az akkumulátort nem az útmutatónak megfelelően töltötték fel,
- k) a termékhez a gyártó által nem engedélyezett tartozékokat használtak.
- 3. A garancia nem vonatkozik azokra a hibákra, amelyek miatt a vételárra árkedvezményt nyújtott az eladó.
- 4. Az adatok, különösen a felvételek, a képek vagy a felhasználói beállítások elvesztéséért a gyártó, az importőr és az eladó sem vállal felelősséget. Javítás esetén a terméket a szerviz eredeti, a vásárlás idején érvényes állapotba állíthatja vissza. Az elmentett személyes adatokat a vonatkozó jogszabályok szerint kezeljük.
- 5. A garancialevélen ki kell tölteni a termék típusát, az eladás dátumát és az eladó aláírását. Az eladó biztosítja, hogy az alábbi adatokat tartalmazza a garancialevél: eladó cég megnevezése, azonosító száma, székhelye (ha jogi személyről van szó), vagy az eladó vezetékneve és keresztneve. lakhelye (ha természetes személyről van szó). Az adatokat a bélyegző is tartalmazhatja. A reklamáció érvényesítéséhez meg kell adni a reklamáció okát, valamint a hiba vagy jelenség minél részletesebb leírását.

## **Garancialevél – ALIGATOR A675**

#### IMEI:

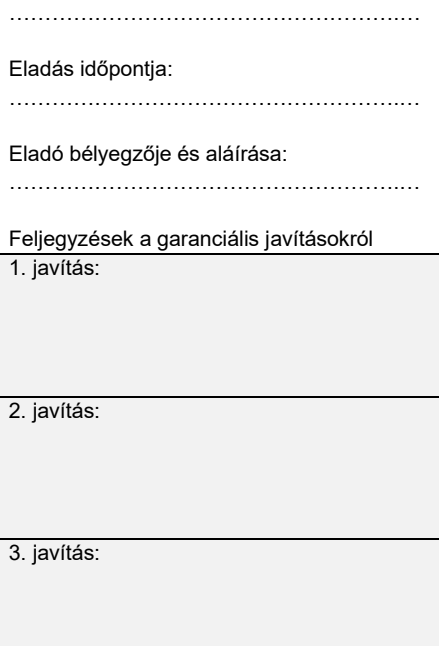

# **DEUTSCH**

# **Inhalt**

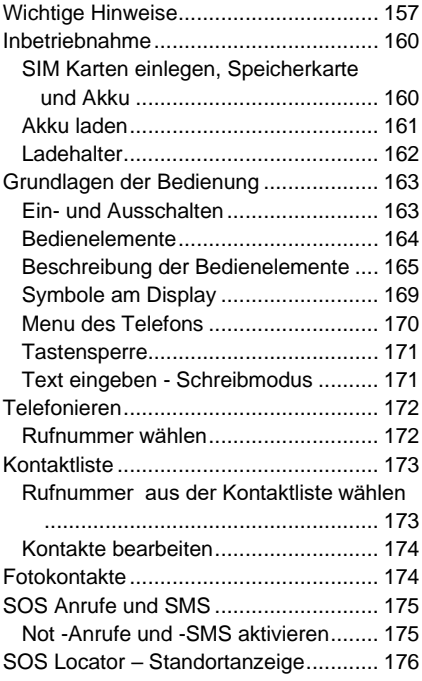

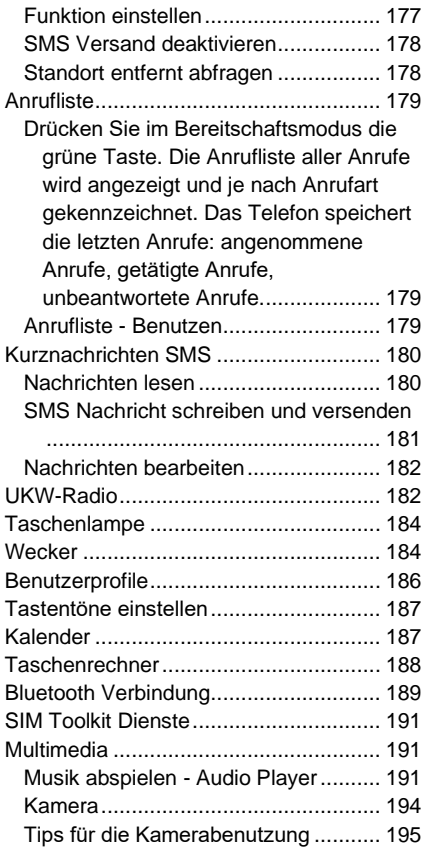

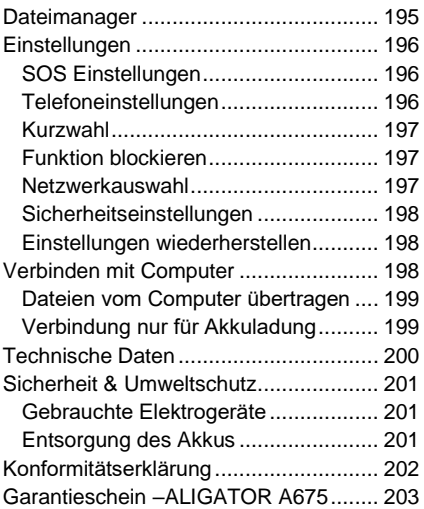

## <span id="page-156-0"></span>**Wichtige Hinweise**

Vielen Dank, dass Sie das Telefon ALIGATOR gekauft haben! Das Handbuch wird Ihnen helfen, die Funktionen Ihres Telefons kennenzulernen.

- Schalten Sie Ihr Telefon nicht an Orten ein, an denen Handybenutzung verboten ist.
- Benutzen Sie das Gerät nicht während Sie Auto fahren.
- Schalten Sie das Telefon in der Nähe von empfindlichen medizinischen Geräten aus.
- Schalten Sie das Telefon im Flugzeug aus.
- Benutzen Sie Ihr Telefon nicht an Tankstellen.
- Schalten Sie das Telefon in der Nähe von explosiven Stoffen immer aus.
- Benutzen Sie nur den Originalakku. sonst droht Beschädigung des Telefons oder Explosion des Akkus!
- BEACHTEN SIE: Ihr Telefon ist nicht wasserdicht!
- Meiden Sie beim Akku Temperaturen über +60°C – Brand- und Explosionsgefahr!
- SAR das Telefon erfüllt vorgeschrieben Limite für elektromagnetische Emissionen.
- Für Minderung der elmag. Strahlung empfehlen wir das Gerät beim Telefonieren etwa 2,5cm vom Körper entfernt zu halten.
- Benutzen Sie das Telefon und dessen Zubehör behutsam, schützen Sie es vor Fallen, mechanischer Beschädigung, Schmutz und extremen Temperaturen. Versuchen Sie niemals das Gerät zu zerlegen!
- Im Auto bitte das Telefon oder Telefonhalter Außer Reichweite des Airbags platzieren.
- Das Telefon ist kein Kinderspielzeug. Meiden Sie bitte dass Kinder mit dem Telefon spielen. Es sind da kleine Teile vorhanden - Verletzungs- und Verschluckgefahr!
- Unter Umständen kann passieren dass die Symbol-Anzeige auf dem äußeren Display nicht sichtbar ist. Dies kann man einfach durch ausschalten und wiedereinschalten des Telefons lösen.
- Beachten Sie bitte: die Telefonsoftware und seine Funktionen können im Rahmen ständigen

Innovationsprozesses aktualisiert werden und dabei teilweise von Handbuch abweichen. Aktuelle Version des Benutzerhandbuches finden Sie auf: [www.aligator.cz/support](http://www.aligator.cz/support)

## <span id="page-159-0"></span>**Inbetriebnahme**

### <span id="page-159-1"></span>**SIM Karten einlegen, Speicherkarte und Akku**

1. Hebeln Sie die Abdeckung mit dem Fingernagel vorsichtig nach oben und lösen Sie sie dann vom Gerät (siehe Abbildung).

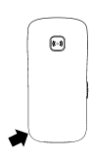

- 2. In dieses Telefon können Sie eine SIM-Karte (Standardgröße) oder zwei SIM-Karten (Standard + MicroSIM) gleichzeitig einlegen. Die primäre SIM-Position ist als SIM1 gekennzeichnet. Legen Sie nun eine oder zwei SIM-Karten (und auch eine Speicherkarte, falls vorhanden).
- 3. Legen Sie den Akku so ein, dass die drei Metallkontakte nach unten gerichtet sind. Akku muss gut in seiner Halterung sitzen.
- 4. Bringen Sie die Akku-Abdeckung wieder an. Bitte sanft zudrücken damit alle Halterungen richtig einrasten.

**ZU BEACHTEN: Vor jedem Abnehmen der Akku-Abdeckung bzw. Kontakt mit dem Akku schalten Sie Ihr Telefon ab und trennen es vom Ladegerät. Verwenden Sie nur den Originalakku des Herstellers!**

### <span id="page-160-0"></span>**Akku laden**

Vergewissern Sie sich, dass der Akku ins Gerät eingesetzt wurde. Schließen Sie das Micro USB-Ladegerät an oder setzen Sie das Telefon in den Ladehalter. Der Ladevorgang startet automatisch.

Das Telefon lässt sich sowohl im ein- als auch im ausgeschalteten Zustand laden. Ladezustand wird auf dem Display indiziert.

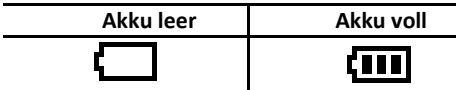

Das Telefon zeigt mit einem Signalton und einer Nachricht am Display an, wenn der Akku leer ist. Laden Sie ihn in diesem Fall wieder schnellstmöglich auf.

### <span id="page-161-0"></span>**Ladehalter**

Das Telefon können Sie auch mittels Ladehalter (Optionalzubehör) laden.

- 1. Schließen Sie das Micro USB-Ladegerät an den Ladehalter und das Netzgerät an die Steckdose.
- 2. Das Telefon legen Sie in den Ladehalter ein. Wenn nötig, mit dem Telefon etwas bewegen um richtigen Sitz und guten Kontakt im Halter zu gewährleisten.

**Beim völlig leeren Akku kann passieren, dass der Ladevorgang nicht sofort sondern erst nach mehreren Minuten bis einigen Stunden beginnt. Im solchen Falle lassen Sie das Telefon mit Ladegerät verbunden bis das Laden beginnt bzw. der Akku voll ist.** 

**Achtung!** Wenn der Akku längere Zeit leer liegt kann es zu seiner Beschädigung führen. Auf solche Beschädigung bezieht sich keine Garantie.

# <span id="page-162-0"></span>**Grundlagen der Bedienung Ein- und Ausschalten**

<span id="page-162-1"></span>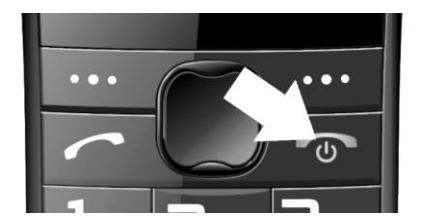

**Einschalten** des Telefons: Drücken Sie die rote Taste und halten diese gedrückt bis sich das Telefon einschaltet. (Nach dem Einschalten werden Sie zur Eingabe der PIN aufgefordert, wenn diese Funktion aktiviert wurde.)

**Ausschalten** des Telefons: Drücken Sie die rote Taste. Ausschalten nochmals im Ausschaltdialog durch die linke Funktionstaste bestätigen.

Vergewissern Sie sich vor dem Einschalten, dass sich im Telefon ein geladener Akku befindet.

### <span id="page-163-0"></span>**Bedienelemente**

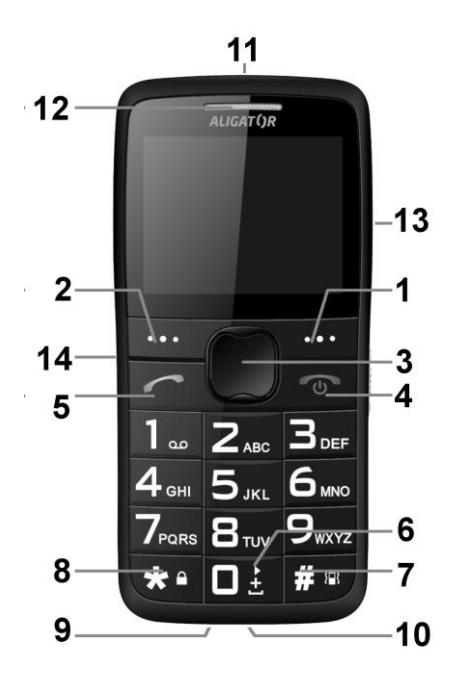

### <span id="page-164-0"></span>**Beschreibung der Bedienelemente**

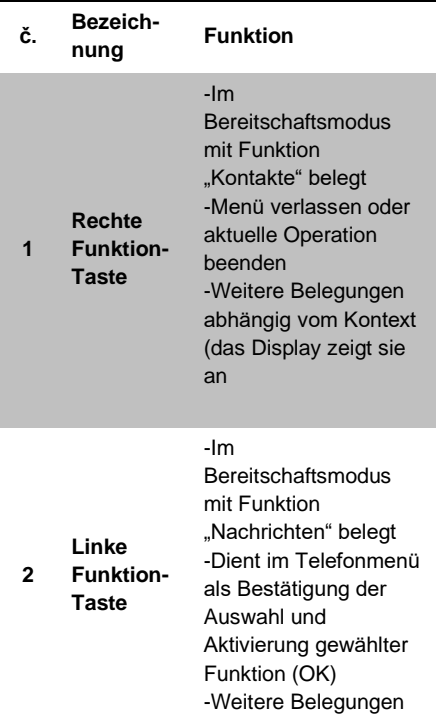

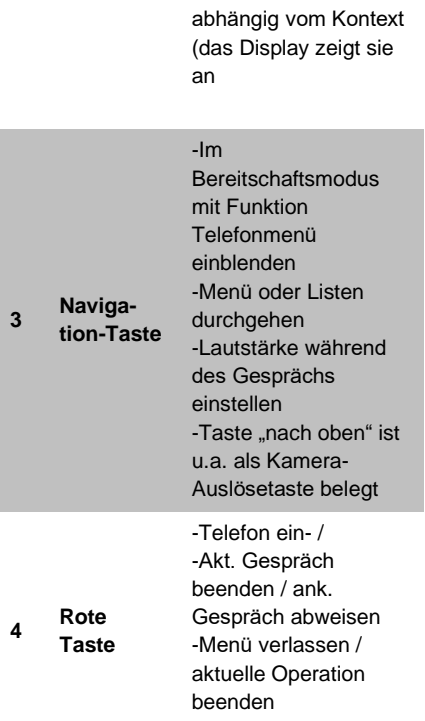

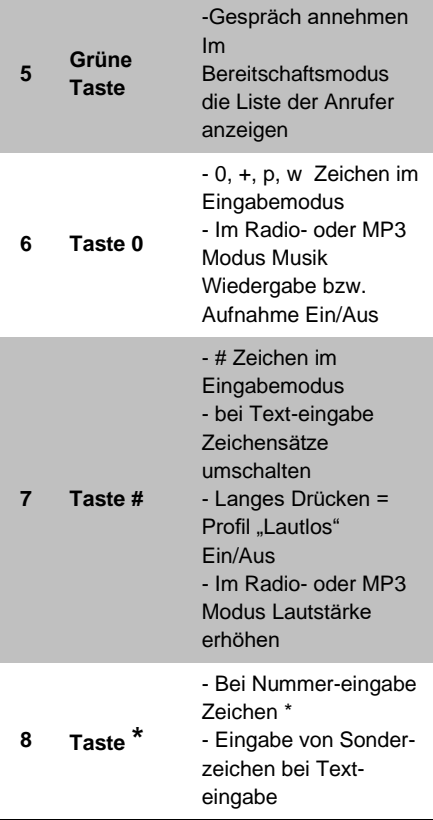

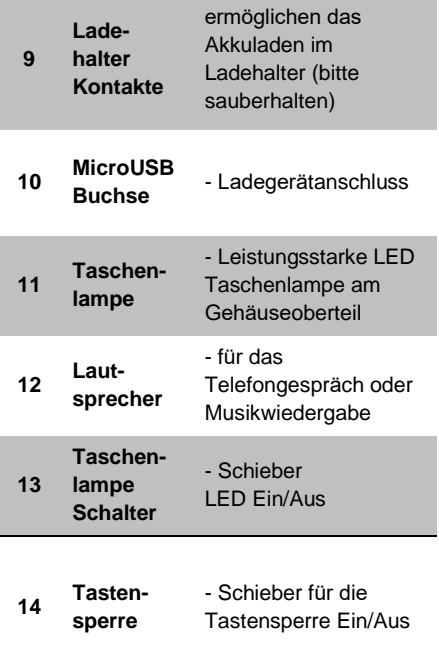

### <span id="page-168-0"></span>**Symbole am Display**

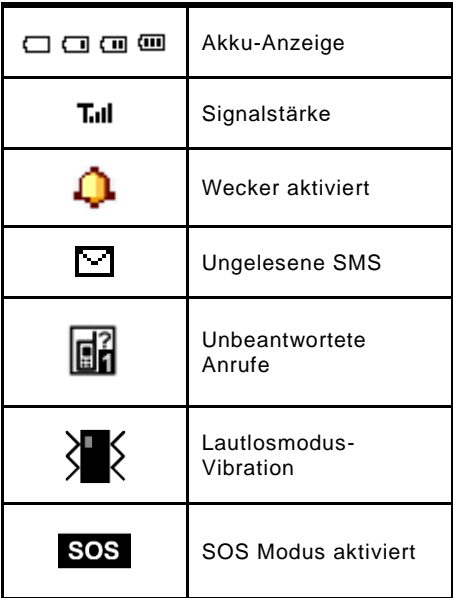

### <span id="page-169-0"></span>**Menu des Telefons**

Das Telefonmenü wird durch Drücken der Navigationstaste **(3)** aktiviert. Sie können weiter mit den Navigationstasten **(3)** (nach oben / unten) zwischen den einzelnen Menüzeilen wechseln.

Bestätigen einer Auswahl, Aktivieren einer Funktion oder Aufrufen eines Untermenüs erfolgt in der Regel durch Drücken der linken Taste **(2)**.

Die rechte Taste **(1)**, drücken Sie normalerweise um eine Auswahl abzubrechen oder um eine Menüebene zurückzukehren.

Die Bedeutung der beiden Tasten **(1)** und **(2)** wird normalerweise im Display direkt über den Tasten angezeigt.

Durch Drücken der roten Taste können Sie normalerweise in den Standby-Modus zurückkehren.

Die meisten Menüpunkte sind nummeriert. Sie können einen Artikel mit dieser Nummer direkt auswählen, indem Sie die entsprechende Nummer drücken.

### <span id="page-170-0"></span>**Tastensperre**

Das Telefon verfügt über eine Tastensperre welche ungewünschtes Drücken der Telefontasten verhindert. Nach einer bestimmten Zeit ohne Aktion wird die Tastatur automatisch gesperrt.

Um die Tastensperre manuell zu aktivieren schieben Sie den Tastensperre-Schieber **(14)** nach unten bzw. nach oben um die Tastensperre zu lösen.

### <span id="page-170-1"></span>**Text eingeben - Schreibmodus**

Mittels Taste # **(7)** kann man beim Texteschreiben zwischen verschiedenen Eingabemoden – je nach Menüsprache umschalten.

Sonderzeichen können durch Drücken der Taste **\* (8)** eingegeben werden. Verwenden Sie die Navigationstaste **(3),** um das entsprechende Zeichen auszuwählen und bestätigen Sie mit der linken OK-Taste **(2)**. Das Zeichen wird in den Text eingefügt.

## <span id="page-171-0"></span>**Telefonieren**

### <span id="page-171-1"></span>**Rufnummer wählen**

Geben Sie die gewünschte Telefonnummer ein und drücken danach die grüne Taste **(5)**. Das Telefon wählt nun die eingegebene Nummer. Falls zwei SIM-Karten eingelegt sind, werden Sie aufgefordert die gewünschte SIM-Karte zu wählen.

Sollten Sie bei der Eingabe einen Fehler gemacht haben, können Sie mit der rechten Funktiontaste **(1)** die jeweils letzte eingegebene Ziffer löschen. Sie können die ganze Eingabe löschen, indem Sie die rote Taste **(4)** drücken.

• Um ein ankommendes **Gespräch anzunehmen**, drücken Sie die grüne Taste **(5)**.

• Um einen **Anruf abzuweisen**, drücken Sie die rote Taste **(4)**.

• **Lautstärke** können Sie während des Gesprächs mittels Navigationtasten nach oben/unten ändern.

• **Freisprechmodus** (Handsfree) können Sie während des Gesprächs durch drücken der rechten Taste **(1)** aktivieren.

## <span id="page-172-0"></span>**Kontaktliste**

Sie können Telefonnummern speichern und dazu Namen zuweisen. Kontakte können entweder auf den SIM-Karten oder im Telefonspeicher gespeichert werden.

### <span id="page-172-1"></span>**Rufnummer aus der Kontaktliste wählen**

Am schnellsten können Sie die Kontaktliste **Namen** aufrufen, indem Sie die rechte Taste **(1)** drücken. Sie können jetzt den ersten Buchstaben des gesuchten Namens eingeben. Danach wird die Liste der Kontakte, alphabetisch nach Namen sortiert, sofort angezeigt.

Verwenden Sie die nach oben/unten - Tasten, um den gewünschten Kontakt auszuwählen und drücken Sie die grüne Taste **(5)**, um anzurufen.

Beim Anzeigen der Liste wird für jeden Kontakt ein Telefonsymbol angezeigt, wenn der Kontakt im Telefonspeicher gespeichert ist. Wenn er auf der SIM-Karte gespeichert ist, wird das Kartensymbol  $\textstyle{\boxdot}$ angezeigt.

### <span id="page-173-0"></span>**Kontakte bearbeiten**

Im Hauptmenü **Telefonbuch** wählen. Drücken Sie die linke Funktiontaste **(2)**. Jetzt gibt es mehrere weitere **Optionen**:

- 9. **Ansicht** Detailansicht des Kontaktes anzeigen
- 10. **SMS Senden**  eine Kurznachricht an das Kontakt senden
- 11. **Nr. wählen** Kontakt anrufen
- 12. **Bearbeiten** Kontakt ändern usw.
- 13. **Löschen** Kontakt entfernen
- 14. **Kopieren** Kontakt kopieren
- 15. **Bewegen** Kontakt zwischen Telefonspeicher und SIM-Karte verschieben
- 16. **Schw. Liste** Kontakt auf Blacklist (blockierte Nr.) zufügen
- 17. **Add to Whitelist**
- 18. **Fotokontakte**

## <span id="page-173-1"></span>**Fotokontakte**

Diese Funktion ermöglicht zu acht ausgewählten Kontakten jeweils ein Foto hinzufügen. Nach dem Drücken der Taste nach unten **(3)** auf dem Hauptbildschirm werden diese Fotokontakte auf dem Bildschirm angezeigt und können einfach

durch Drücken der jeweiligen Nummerntaste gewählt werden.

Fotokontakte erstellen:

- 5. **Telefonbuch->Optionen ->Fotokontakte** wählen
- 6. Mittels Tasten nach oben/unten **(3)** gewünschten Kontakt auswählen,
- 7. Linke Funktiontaste **Bearbeiten (2)** drücken
- 8. Name, Telefonummer, Foto und Klingelton wählen

## <span id="page-174-0"></span>**SOS Anrufe und SMS**

### <span id="page-174-1"></span>**Not -Anrufe und -SMS aktivieren**

Drücken Sie die SOS-Taste auf der Rückseite des Telefons. Ein akustischer Alarm ertönt und das Telefon wählt automatisch die voreingestellten Nummern aus der Liste so lange bis jemand den Notruf annimt. Das Telefon versucht alle Notnummern maximal dreimal zu erreichen. Das Telefon sendet auch eine SMS-Nachricht mit voreingestelltem Text an voreingestellte Nummern (für Einstellungen wählen Sie **Einstellungen-> SOS-Funktionen -> SOS-SMS** im Menü).

Danach bleibt es im sogenannten Notfallmodus. In diesem Notfallmodus beantwortet das Telefon eingehende Anrufe automatisch und aktiviert dabei automatisch die Freisprechfunktion =Freisprecheinrichtung.

Um einen laufenden SOS-Anruf und Alarm nach dem Drücken der SOS-Taste zu deaktivieren, halten Sie einfach die SOS-Taste auf der Rückseite des Telefons erneut gedrückt.

Die SOS-Funktion ist nur verfügbar, wenn sie in den Einstellungen aktiviert ist und die Telefonnummern festgelegt sind, an die das Telefon automatisch eine Nachricht senden und einen Anruf tätigen soll. Zum Einstellen wählen Sie im Menü:

**Einstellungen-> SOS-Einstel**.

## <span id="page-175-0"></span>**SOS Locator – Standortanzeige**

Ihr Telefon ist mit Spezialfunktion für Festlegung des Telefonstandortes beim Betätigen der SOS-Taste. Die Notruf-SMS Empfänger bekommen dann u.a. ein

Internet-Link (Verweis) für Kartenanzeige mit der ungef. Telefonlage. Telefonstandort wird durch GSM-Netzbetreiber-Ortung errechnet wobei für die Genauigkeit hauptsätzlich die Netzdichte von großer Bedeutung ist. Z.B. in größeren Städten kann die Genauigkeit einige Hundert Meter betragen. Auf dem Lande ist die Genauigkeit in der Regel niedriger.

**Diese Funktion wird ohne jegliche Gewährleistung betrieben. Man muss mit Risiko für Benutzer durch mangelhafte Ergebnisse oder Unverfügbarkeit des Dienstes kalkulieren. Die Verfügbarkeit dieser Funktion kann vom Telefonlieferant, Netzbetreiber oder Kartenanbieter nicht garantiert werden. Eventuelle Beendigung der Funktion kann auch ohne vorige Anmeldung erfolgen.**

### <span id="page-176-0"></span>**Funktion einstellen**

Sie müssen nichts einstellen, damit der Dienst ordnungsgemäß funktioniert. Nach Aktivierung der SOS-Taste wird stets eine SMS mit dem Standort gesendet. Es ist jedoch möglich, den Text folgender

Nachricht zu definieren, z. B. "Ich bin in Gefahr, bitte kontaktieren Sie mich". Wenn Sie nicht zwei Nachrichten senden möchten, lassen Sie den Text leer. In diesem Fall wird nur eine SMS-Nachricht mit dem Text "SOS" und einem Link zum Ort auf der Karte gesendet.

Im Menü wählen Sie:

- 3. **Einstellungen->SOS Einstel.-> SOS TEXT**
- 4. Geben Sie den gewünschten Text ein oder lassen Sie das Feld leer.

### <span id="page-177-0"></span>**SMS Versand deaktivieren**

Falls gewünscht kann man das Versenden der SOS SMS auch deaktivieren.

Im Menü wählen Sie:

3. **Einstellungen->SOS Einstel.-> SOS SMS** Wählen Sie "Ein" bzw. "Aus"

### <span id="page-177-1"></span>**Standort entfernt abfragen**

Mit Hilfe speziellen SMS können Ihre Nahstehenden Ihren aktuellen Standort abfragen.

Dazu muss man die SMS mit dem Text **SOSLOCATOR** auf Ihr Telefon senden. Ihr ALIGATOR Telefon antwortet umgehend mit einer SMS die einen Internet-Link mit Ihrem Standort enthaltet.

*Wichtig: Diese Antwort erfolgt aus Sicherheitsgründen nur an die Telefonnummer welche auf der Notrufliste stehen!*

## <span id="page-178-0"></span>**Anrufliste**

<span id="page-178-1"></span>Drücken Sie im Bereitschaftsmodus die grüne Taste. Die Anrufliste aller Anrufe wird angezeigt und je nach Anrufart gekennzeichnet. Das Telefon speichert die letzten Anrufe: angenommene Anrufe, getätigte Anrufe, unbeantwortete Anrufe.

### <span id="page-178-2"></span>**Anrufliste - Benutzen**

Im Hauptmenü **Anrufverlauf** wählen. Weiter können Sie die gewünschte Anrufliste wählen: Unbeantwortete, Gewählte, Erhaltene Anrufe, usw.

## <span id="page-179-0"></span>**Kurznachrichten SMS**

Ihr Telefon kann Kurznachrichten (SMS) und Multimedia-Nachrichten (MMS) empfangen und versenden. Sie werden auf eine neue Kurznachricht mit dem Symbol mit dazugehöriger SIM-Karten-Nummer am Display aufmerksam gemacht. Wenn die Nachricht noch ungelesen ist wird zusätzlich auf dem Display noch ein Text mit Hinweis dazu angezeigt. Wollen Sie die Nachricht lesen, drücken Sie die linke Taste **(2)**. Fall Sie die Nachricht nicht sofort lesen möchten, drücken Sie die rechte Taste **(1)**. Später können Sie alle Nachrichten unter **SMS (Nachrichten) → Posteingang**  abrufen.

Ungelesene Nachrichten werden mit dem Symbol mit geschlossenem und gelesene Nachrichten mit geöffnetem Postumschlag gekennzeichnet.

### <span id="page-179-1"></span>**Nachrichten lesen**

Beim lesen einer Nachricht können Sie durch drücken der linken Taste **(2)**  "Optionen" abrufen um weitere Möglichkeiten auszusuchen:
- **1. Ansicht**  SMS Lesen
- **2. Antworten**  neue Nachricht als Antwort erstellen Rufnummer des Adressates ist schon ausgefüllt
- **3. Wählen**  SMS Absender Anrufen
- **4. Weiterleiten**  an aderen Adressat weiterversenden.
- **5. Löschen**  Nachricht wird gelöscht
- 6. **Alles Löschen**

#### **SMS Nachricht schreiben und versenden**

- 1. Im Menü wählen Sie: **Nachrichten-> Schreiben**
- 2. Geben Sie den Text ein. Mittels Taste **#(7)** können Sie zwischen kleine/große Buchstaben umschalten. Mittels **\*(8)** können Sie Spezialsymbole eingeben.
- 3. Um die Nachricht zu senden drücken Sie die linke Taste (2) "Optionen" und wählen Sie **Senden An**.
- 4. Jetzt geben Sie die Rufnummer an **(Nr. eingeben)** oder suchen Sie die Nummer im Telefonbuch **(Kontakt wählen)**
- 5. drücken Sie die linke Taste **(2) "Optionen"** und wählen Sie **Senden**. Wenn Sie zwei SIM-Karten benutzen,

werden Sie aufgefordert die gewünschte SIM-Karte zu wählen.

### **Nachrichten bearbeiten**

Im Hauptmenü wählen Sie **Nachrichten**  bzw. **SMS** mittels rechten Taste **(1)** im Bereitschaftmodus. Weitere Menüpunkte lauten:

- **1. Schreiben**  neue SMS
- **2. Posteingang** zugestellte SMS
- **3. Entwürfe** bisher nicht verschickte Texte, abgelegt zur späteren Verwendung.
- **4. Postausgang** Nachrichten die nicht versendet wurden
- **5. Gesendete Mitteilungen** verschickte Nachrichten
- **6. Mitteilungen löschen**  SMS löschen
- **7. SMS-Einstellungen** hier kann man SMS Zentrale-Nummer, Zustellbestätigungen, usw. einstellen

# **UKW-Radio**

182 Ihr Telefon ist mit einem UKW-Radio ausgestattet. Im Menü wählen Sie: **Radio** Um den Rundfunkempfang wesentlich zu verbessern schliessen Sie Kopfhörer ein. Kopfhörerkabel dient nämlich als externe Antenne.

- 1. Lautstärke können Sie mittels Lautstärketasten **\*** bzw. # einstellen.
- 2. Senderfrequenz wird mittels Navigationstasten **(3)** gewählt
- 3. Stummschaltung Ein/Aus ist durch drücken der "0" Taste **(6)** möglich.

Weitere UKW Radio Einstellungen sind unter "Optionen" mittels linke Taste **(2)** erreichbar:

- 1. **Senderliste**  gespeicherte Senderfrequenzen werden aufgelistet. bearbeiten der Liste ist möglich.
- 2. **Freq. manuell** Sie können sie Senderfrequenz manuell eingeben.
- 3. **Freq. autom.**  Frequenzband wird automatisch durchgegangen und Sender werden in die Senderliste gespeichert.
- 4. **Einstellungen**  Hintergrundwiedergabe - hier können Sie einstellen ob das Radio beim verlassen des FM-Radio Menü

weiterspielt, bzw. andere Einstellunfgen durchführen

## **Taschenlampe**

Ihr Telefon ist mit einer Taschenlampe ausgestattet. Um diese einzuschalten, betätigen Sie den seitlich angebrachten Taschenlampenschieber **(13)**.

### **Wecker**

Ihr Telefon verfügt über die Weckerfunktion mit mehreren selbständigen Wecker. Beim Wecker kann man verschiedene Einstellungen vornehmen (z.B. Wiederholen, konkrete Wochentage wählen, usw.)

- 1. Im Menü wählen Sie: **Alarme**
- 2. Es werden alle 5 Wecker angezeigt.
- 3. Mittels Navigationstasten **(3)** wählen Sie den gewünschten Wecker und drücken Sie die linke Taste **(2) Bearbeiten**.

Jetzt können Sie mehrere Weckuhroptionen Einstellen. Mittels Navigationstasten **(3)** wählen Sie die einzelnen Optionen und

durch drücken der linken Taste **(2)** "Bearbei." können Sie diese bearbeiten. Einzelne Funktionen kann man mittels Tasten nach oben/unten durchgehen, Werteeinstellungen mittels Tasten nach links/rechts ändern und folglich durch drücken der linken Taste "Speichern" (2) bestätigen.

Weckereinstellungen in der Tablle unten:

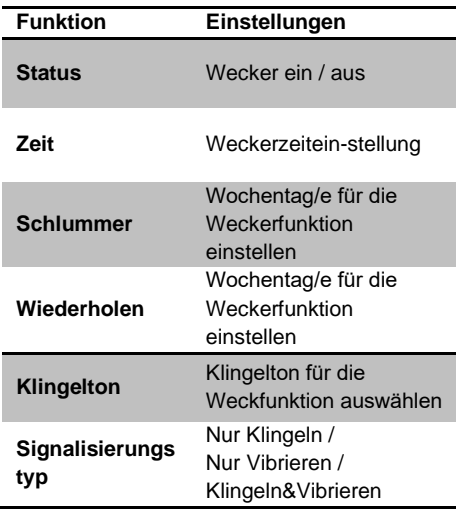

# **Benutzerprofile**

Das Telefon kann in unterschiedlichen Kombinationen mit und ohne Vibrationsalarm klingeln. Zur Verfügung haben Sie mehrere Benutzerprofile:

- **Allgemein** Standardeinstellung
- **Stille** alle Töne aus, Vibration ein
- **Besprechung** –Töne aus, Vibration ein
- **Draußen** Lautstärke erhöht

Sie können die Benutzerprofile persönlich anpassen. Sie können dann einfach schnell die Klingeltöne wechseln, indem Sie einfach die Profile umschalten.

Um Benutzerprofil umschalten wählen Sie im Hauptmenü:

**Einstellungen-> Benutzerprofile** und dann das gewünschte Profil und **Aktivieren**.

Um Benutzerprofile zu modifizieren wählen Sie: **Einstellungen-> Benutzerprofile**, dann das gewünschte Profil und **Anpassen**.

# **Tastentöne einstellen**

Innerhalb der einzelnen Profile ist es möglich verschiedene Tastentoneinstellungen zu setzen. Standardmäßig ist die sogenannte Sprachbegleitung eingestellt - das Telefon spricht die Nummer aus, die der gedrückten Taste entspricht. Die Funktion kann ausgeschaltet oder andere Töne eingestellt werden.

Wählen Sie:

- 4. **Einstellungen-> Benutzerprofile**, dann das gewünschte Profil und **Anpassen**.
- 5. **Tastatur,** dann die linke Taste **Optionen (2)**
- 6. **Ändern** und dann wählen Sie zwischen "Klicken", "Ton" und "Stimme". Um die Wahl zu bestätigen drücken Sie **OK (2), Optionen (2)** und **Speichern**.

## **Kalender**

Das Telefon ist mit einem einfachen Kalender ausgestattet, der eine Monatsansicht bietet und Kalenderwochen anzeigt. Sie können für jeden Tag Ihre

Termine notieren. Wählen Sie im Hauptmenü:

#### **Programme -> Kalender**

Im Kalender können Sie mittels Navigationstasten nach **(3)** blättern

Für weitere Möglichkeiten drücken Sie die linke Taste (2) .Optionen".

- 8. **Ansicht** Ereignise anzeigen
- 9. **Alles anzeigen** alle Ereignise anzeigen
- 10. **Agregar evento** neues Ereignis erstellen
- 11. **Ereignis löschen**
- 12. **Datum wählen**
- 13. **Nach Heute wechseln** heutiges Datum anwählen
- 14. **Zur Wochenansicht wechseln**

### **Taschenrechner**

Ihr Telefon besitzt einen einfachen und praktischen Taschenrechner. Im Menü wählen Sie dazu:

**Programme -> Rechner**

#### **Benutzung**

Mit der Tastatur geben Sie die Ziffern, mit der Taste **#** das Dezimalzeichen (Komma) ein.

Mit den Navigationstasten wählen Sie die gewünschte mathematische Operation:

#### **+ – / x =** .

#### **Beispiel:**

Addieren Sie 100 + 200

- 1. Wählen Sie im Menü: **Programme -> Rechner**
- 2. Geben Sie mit den Ziffertasten 100 ein.
- 3. Wählen Sie mit den Navigationstasten den Operator **+**
- 4. Geben Sie mit den Ziffertasten 200 ein.
- 5. Drücken die linke Taste (2) "OK".
- 6. Das Ergebnis wird angezeigt.

Beenden Sie den Taschenrechner mit der roten Taste **(4)**.

## **Bluetooth Verbindung**

Bluetooth stellt eine moderne Drahtlosverbindung, die unterschiedliche Verbindungsprofile unterstützt. Das bekannteste Profil ist die HeadsetVerbindung. Mit Bluetooth können Sie allerdings auch Dateien an ein Mobiltelefon oder ein anderes Gerät (z.B. Computer) verschicken.

#### Wählen Sie im Menü: **Programme -> Bluetooth**

Sie haben jetzt Zugriff auf die folgenden Funktionen:

- **1. Status**  Bluetooth Funktion Ein/Aus.
- **2. Sichtbarkeit** Ermöglicht anderen Geräten Ihr Telefon im Netz zu "sehen".
- **3. Meine Geräte** Zeigt die Liste der gekoppelten (=verbundenen) Geräte an und kann neue Geräte koppeln. Bei einer neuen Kopplung muss bei beiden Geräten der gleiche Code (eine mehrstellige Ziffer) eingegeben werden. Die Geräte können anschließend miteinander kommunizieren.
- **4. Neue suchen**  mit neuem Gerät Verbindung aufbauen
- **5. Mein Name** –Bezeichnung Ihres Gerätes für die Bluetooth Identifizierung

**6. Erweitern** – weitere Einstellungen, z.B. Speicherstelle bestimmen

# **SIM Toolkit Dienste**

Im Menü können Sie unter **Programme** → **SIM-toolkit** Netzbetreiberunterstützte Dienste wie z.B. Internetbanking, Fahrpläne oder Wörterbuch finden.

# **Multimedia**

### **Musik abspielen - Audio Player**

Sie können Musikdateien z.B. MP3 auf Ihrer Speicherkarte abspielen.

Wählen Sie Im Menü: **Musik**

Das Abspielen Starten/Beenden ist durch drücken der **"0"** Taste **(6)** möglich. Einzelne Musikstücke umschalten können Sie mittels Tasten links/rechts **(3).** 

Lautstärkeesinstellung is durch drücken der Tasten **\* (8)** bzw. # **(7)** möglich.

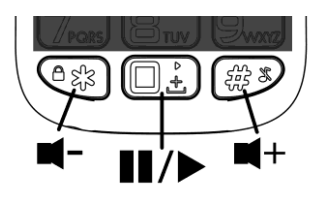

Um Audio-Player einzustellen folgen Sie bitte dieser Anweisungen:

- **1.** Die Musikstücke müssen sich auf der Speicherkarte im Verzeichnis **MyMusic** befinden. Eventuell muss dieses Verzeichnis manuell erstellt werden.
- **2.** Audio-Player aktivieren mittels **Musik**
- **3.** Drücken Sie die linke Taste **(2)**.
- **4.** Wählen Sie **Liste**.
- **5.** Wählen Sie **Optionen**→ **Einstellungen** und dann **Speicherkarte** (bzw. Telefon)
- **6.** Drücken Sie die linke Taste **Speichern**
- **7.** Mittels **Zurück** gelangen Sie wieder zum Audio-Player Bildschirm.

Die Musikstücke werden automatisch auf die Playliste zugefügt. Um weitere Musik-Verzechnise in die Liste einfügen:

- 1. Drücken Sie die linke Taste **(2)**.
- 2. Drücken Sie "**Optionen**".
- 3. Wählen Sie **Einstellungen**
- 4. Wählen Sie **Aut. Liste**
- 5. Mittels Tasten **M1** bzw. **M2** wählen Sie **Aus**
- 6. Drücken Sie **Speichern (2).**
- 7. Erneut die die gleiche Taste "**Optionen**".
- 8. Wählen Sie **Hinzufügen**
- 9. Das gewünschte Verzeichnis wählen und linke Taste **OK** drücken; ferner wählen Sie **Wählen**

Wenn Sie Dateien direkt auf Ihr Telefon hochladen möchten, schließen Sie Ihr Telefon mit einem Micro-USB-Kabel (möglicherweise nicht Standard) an einen Computer an und wählen Sie "Massenspeichergerät". Wenn eine Speicherkarte eingelegt ist, wird sie als Wechseldatenträger angezeigt.

**ACHTUNG! Betriebsystem Windows Vista, 7, 10 oder höher nötig! Bei anderen Betriebsystemen wird möglicherweise ein Spezialtreiber verlangt.**

### **Kamera**

Auf der Rückseite des Telefons befindet sich die Linse der Fotokamera. Die Kamerafunktion wird im Menü unter **Kamera** im Bereitschaftsmodus aufgerufen.

Im Kameramodus können Sie dann mit der Taste (3) nach oben" Fotos aufnehmen.

Um weitere Fotos aufzunehmen drücken Sie die rechte Taste **(1) Zurück**. Mittels Taste **(2) Optionen** können Sie das Foto löschen oder via Bluetooth versenden. Drücken Sie die rote Taste **(4)** um das Kameramodus zu verlassen.

Sie können verschiedene Auflösungen für Ihre Fotos unter **Optionen (2)** einstellen:

- **160x128**  als Bildschirmhintergrund am Telefon (wenig Speicherplatzbedarf)
- **320x240, 640x480, 220x176** kann nicht als Bildschirmhintergrund benutzt werden. Bessere Details X höher Speicherplatzbedarf, Speicherkarte nötig

### **Tips für die Kamerabenutzung**

- 1. Halten Sie das Telefon fest, wählen Sie die aufzunehmende Szene und drücken Sie den Auslöser **(3)** Taste "nach oben".
- 2. Sie hören den Verschlusston, der die Aufnahme signalisiert.
- 3. Eine Aufnahmebestätigung erscheint auf dem Display.

*BEACHTEN SIE: Bei höherer Auflösung* 

*kann der Aufnahmevorgang länger dauern. Halten Sie das Telefon noch einige Augenblicke weiter ruhig. Ansonsten könnte die Aufnahme verwackelt sein.*

Die Aufnahmen lassen sich im Telefonspeicher oder auf der Speicherkarte ablegen. Aus Platzgründen wird grundsätzlich die Speicherkarte als Speicherort empfohlen.

## **Dateimanager**

Wählen Sie im Menü: **Programme -> Dateimanager**

Dateimaneger wird geöffnet. Hier können Sie Ihre im Telefon sowie auf der

Speicherkarte gespeicherten Dateien durchgehen bzw. öffnen.

## **Einstellungen**

Andere Eigenschaften können Sie unter **Einstellungen** (Hauptmenü) festlegen und adjustieren. Dort haben Sie Zugriff auf die folgenden Funktionen:

### **SOS Einstellungen**

Im Menü: **Einstellungen->SOS Einstel.**

Hier könne Sie die SOS Funktion ein/ausschalten bzw. konfigurieren.

### **Telefoneinstellungen**

Im Menü: **Einstellungen->Telefon**

- 5. **Zeit/Datum** einstellen
- 6. **Sprache –** Menüsprache einstellen
- 7. **Bevorzugte Eingabemethode** für **Texteeingabe**
- 8. **Anzeige** Hintergrundbild
- 9. **Flugmodus** ein/aus
- 10. **Versch. Einstellungen -** LCD Helligkeiteinstellung

11. **Beim Tastendruck vibrieren** – ein/aus

### **Kurzwahl**

Im Menü: **Einstellungen->Telefon- >Kurzwahl**

Hier können Sie die Tasten 2 bis 9 mit Rufnummern für die s.g. Kurzwahl belegen. Kurzwahl wird durch langes Drücken der jeweiligen Taste 2..9 aktiviert.

### **Funktion blockieren**

#### Im Menü: **Einstellungen->Telefon- >Funktion blockieren**

Ermöglicht einige Telefonfunktionen auszublenden damit das Menü einfacher und mehr übersichtlich wird.

#### **Netzwerkauswahl**

#### Im Menü: **Einstellungen->Telefon- >Netzwerkauswahl**

Hier können Sie für die jeweilige SIM-Karte zwischen automatischer oder manuellen Netzbetreiberwahl umschalten.

### **Sicherheitseinstellungen**

#### Im Menü: **Einstellungen->Telefon- >Sicherheitseinstellungen**

Ermöglicht SIM-Karten PIN-Code, Telefon Sicherheitspasswort oder Tastensperre einstellen:

- 4. **SIM1/2-Sicherheit**  PIN, bzw. PIN2 ein/aus
- 5. **Telefon-Sicherheit** Telefonsperre (Sicherheitspasswort) – Werkseinstellung: 1234
- 6. **Auto. Tastensperre**  Zeitlimit für die automatische Aktivierung der **Tastensperre**

### **Einstellungen wiederherstellen**

Im Menü: **Einstellungen->Telefon- >Einstellungen wiederherstellen**

Werkseinstellung des Telefons wird wiederhergestellt. Telefon-Passwort Eingabe wird verlangt. Standardpasswort lautet: **1234**

## **Verbinden mit Computer**

Telefon verfügt über eine Standard-MicroUSB Busche.

Diese wird zum Aufladen des Akkus sowie zur Verbindung mit einem Computer benutzt.

**ACHTUNG! Betriebsystem Windows Vista, 7, 10 oder höher nötig! Bei anderen Betriebsystemen wird möglicherweise ein Spezialtreiber verlangt.**

### **Dateien vom Computer übertragen**

Um Dateien in das Telefon oder auf die Speicherkarte zu kopieren verbinden Sie es mittels USB Kabel (Optionalzubehör) mit Ihrem Rechner.

Ihr Rechner kann jetzt auf den Telefonsowie Kartenspeicher als Austauschbarer Massenspeicher zugreifen.

### **Verbindung nur für Akkuladung**

Um den Akku zu laden ohne Datenverbindung zum Computer herzustellen, wählen Sie nach dem Anschließen des USB Kabels im angezeigten Verbindungdialog "Zurück".

# **Technische Daten**

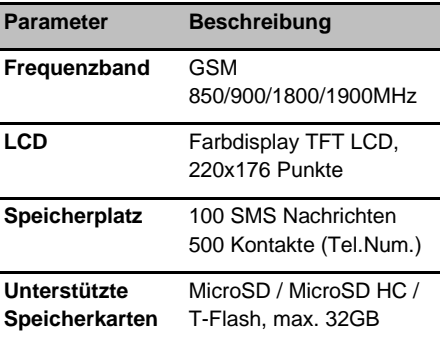

Mobiltelefon ALIGATOR A675 ist für Betrieb in EU Ländern geeignet.

Technische Änderungen vorbehalten. Auskunft über aktuellste technische Daten bekommen Sie bei Ihrem Händler.

# **Sicherheit & Umweltschutz**

### **Gebrauchte Elektrogeräte**

Das Telefon ist ein Elektrogerät. Das bedeutet, daß man damit nicht wie mit einem gewöhnlichen Hausmüll umgehen darf.

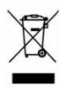

**Die Entsorgung darf nicht über den unsortierten Hausmüll erfolgen!!!**

Zur Entsorgung übergeben Sie bitte das Gerät an zuständige Sammelstellen, die ein Recycling oder eine ökologische Verwertung veranlassen.

Nichteinhaltung dieser Richtlinien verstößt gegen aktuelle Gesetzgebung!

Das Produkt kann Stoffe enthalten, die unsere Umwelt schädigen können – die korrekte Entsorgung ist deshalb unbedingt notwendig.

Mehr Informationen über Entsorgung gebrauchter Elektrogeräte erhalten Sie bei Ihrem Verkäufer oder bei den zuständigen Behörden.

### **Entsorgung des Akkus**

**Die Entsorgung der Akkus darf nicht über Hausmüll erfolgen!!! Der Akku kann Stoffe enthalten, die unsere Umwelt schädigen.** 

Zur Entsorgung übergeben Sie das Produkt an zuständige Sammelstellen, die eine ökologische Verwertung veranlassen. Alternativ können Sie den Akku bei Ihrem Händler zurückgeben.

#### **Missachtung dieser Hinweise kann als unerlaubte Handlung ausgelegt werden!**

## **Konformitätserklärung**

ADART COMPUTERS s.r.o. erklärt hiermit dass das Gerät ALIGATOR A675 in Einklang mit der Richtslinie 2014/53/EU ist.

Die Vollständige Fassung der EU-Konformitäts-erklärung finden Sie auf der Internetseite:

[www.aligator.cz](http://www.aligator.cz/)

# **Garantieschein – ALIGATOR A675**

1. Garantie beträgt 24 Monate, falls nicht anders angegeben. 2. Detaillierte Auskunft über die Garantie fordern Sie bitte bei Ihrem Händler.

IMEI:….…………………………………

Verkaufsdatum:..…………………..…..

### Fachhändler Stempel

Und Unterschrift :.……………………...

#### Reparaturverzeichnis:

1. Reparatur:

2. Reparatur:

3. Reparatur:

*[www.aligator.cz](http://www.aligator.cz/)*

Copyright © ADART COMPUTERS s.r.o. Čimická 717/34, CZ-Praha